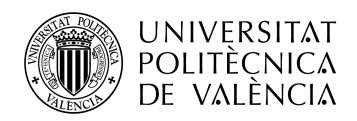

TELECOM ESCUELA \_ **TELECOM** ESCUELA<br>TÉCNICA **VLC** SUPERIOR<br>DE INGENIERÍA DE<br>TELECOMUNICACIÓN TELECOMUNICACIÓN

## **DISEÑO DEL SISTEMA DE ALIMENTACIÓN BASADO EN ENERGÍA SOLAR DE UNA ESTACIÓN DE BOMBEO CON CONTROL REMOTO**

**Autor Ezequiel José Villalta Castillo**

#### **Tutora: Clara Pérez Fuster**

Trabajo Fin de Grado presentado en la Escuela Técnica Superior de Ingenieros de Telecomunicación de la Universitat Politècnica de València, para la obtención del Título de Graduado en Ingeniería de Tecnologías y Servicios de Telecomunicación

Curso 2018-19

Valencia, 10 de septiembre de 2019

Escuela Técnica Superior de Ingeniería de Telecomunicación Universitat Politècnica de València Edificio 4D. Camino de Vera, s/n, 46022 Valencia Tel. +34 96 387 71 90, ext. 77190 **www.etsit.upv.es**

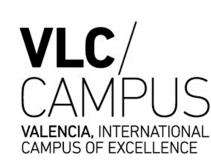

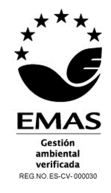

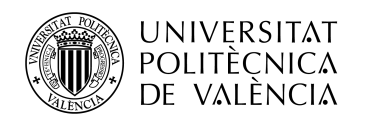

## **Resumen**

El presente proyecto se enmarca en el campo del control, automatización y gestión de las energías renovables para un uso agrícola. Se pretende diseñar una instalación fotovoltaica para conseguir una plantación respetuosa con el medio ambiente y a su vez, reducir el coste de electricidad.

La energía producida será utilizada para abastecer una bomba de agua y así poder extraer el caudal suficiente para el regadío de cultivos. En este caso será un cultivo de tomates, situado en la localidad de Níjar, Almería.

Por otro lado, se monitorizarán tanto parámetros de la instalación eléctrica como del cultivo para poder tener un control y posterior automatización de toda la instalación.

El objetivo principal es conseguir una instalación que sea energéticamente autosuficiente y, que se pueda controlar en tiempo real a través de una aplicación web mediante móvil. Otro objetivo no menos importante, es el estudio de la inversión de la instalación de los paneles solares que permita la sustitución total del suministro de la energía de la red eléctrica, con un ahorro de prácticamente el 100% de la energía consumida; así como el cálculo de la amortización de dicha instalación.

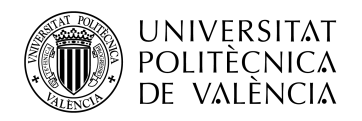

## **Resum**

El present projecte s'emmarca en el camp del control, automatització i gestió de les energies renovables per a un ús agrícola. Es pretén dissenyar una instal·lació fotovoltaica per a aconseguir una plantació respectuosa amb el medi ambient i, a la mateixa vegada, reduir el cost d'electricitat.

L'energia produïda serà utilitzada per proveir una bomba d'aigua i així poder extraure el cabal suficient per al regadiu de cultius. En aquest cas, serà un cultiu de tomàques, situat a la localitat de Níjar, Almeria.

D'altra banda, es monitoritzaran tant paràmetres de la instal·lació eléctrica com del cultiu per poder tindre un control i posterior automatització de tota la instal·lació.

L'objectiu principal és aconseguir una instal·lació que siga energèticament autosuficient i, que es puga controlar a temps real a través d'una aplicación web mitjançant mòbil. Un altre objectiu no menys important, és l'estudi de la inversión de la instl·lació dels panells solars que permet la substitució total del subministrament de la xarxa elèctrica, amb un estalvi de pràcticament el 100% de l'energia consumida; així com el càlcul de l'amortització de la instal·lació.

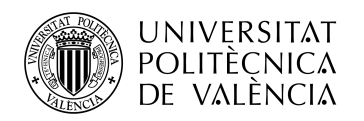

## **Abstract**

This project is part of the field of control, automation and management of renewable energy for agricultural use. It is intended to design a photovoltaic installation to achieve an environmentally friendly plantation and, in turn, reduce the cost of electricity.

The energy produced will be used to supply a water pump and thus be able to extract enough flow for irrigation of crops. In this case it will be a tomato crop, located in the town of Níjar, Almería.

On the other hand, both the parameters of the electrical installation and the crop will be monitored in order to have control and subsequent automation of entire installation.

The main objective is to achieve an installation that is energetically selfsufficient and that can be controlled in real time through a mobile web application. Another objective no less important, is the study of the installation of solar panels that allows the total replacement of the power supply of the electricity grid, with a saving of practically 100% of the energy consumed; as well as the calculation of the amortization of said installation.

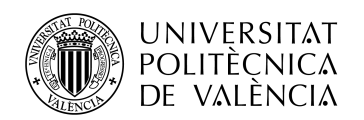

# \_ **TELECOM** ESCUELA<br>TÉCNICA **VLC** SUPERIOR<br>DE INGENIERÍA DE<br>TELECOMUNICACIÓN

## Índice

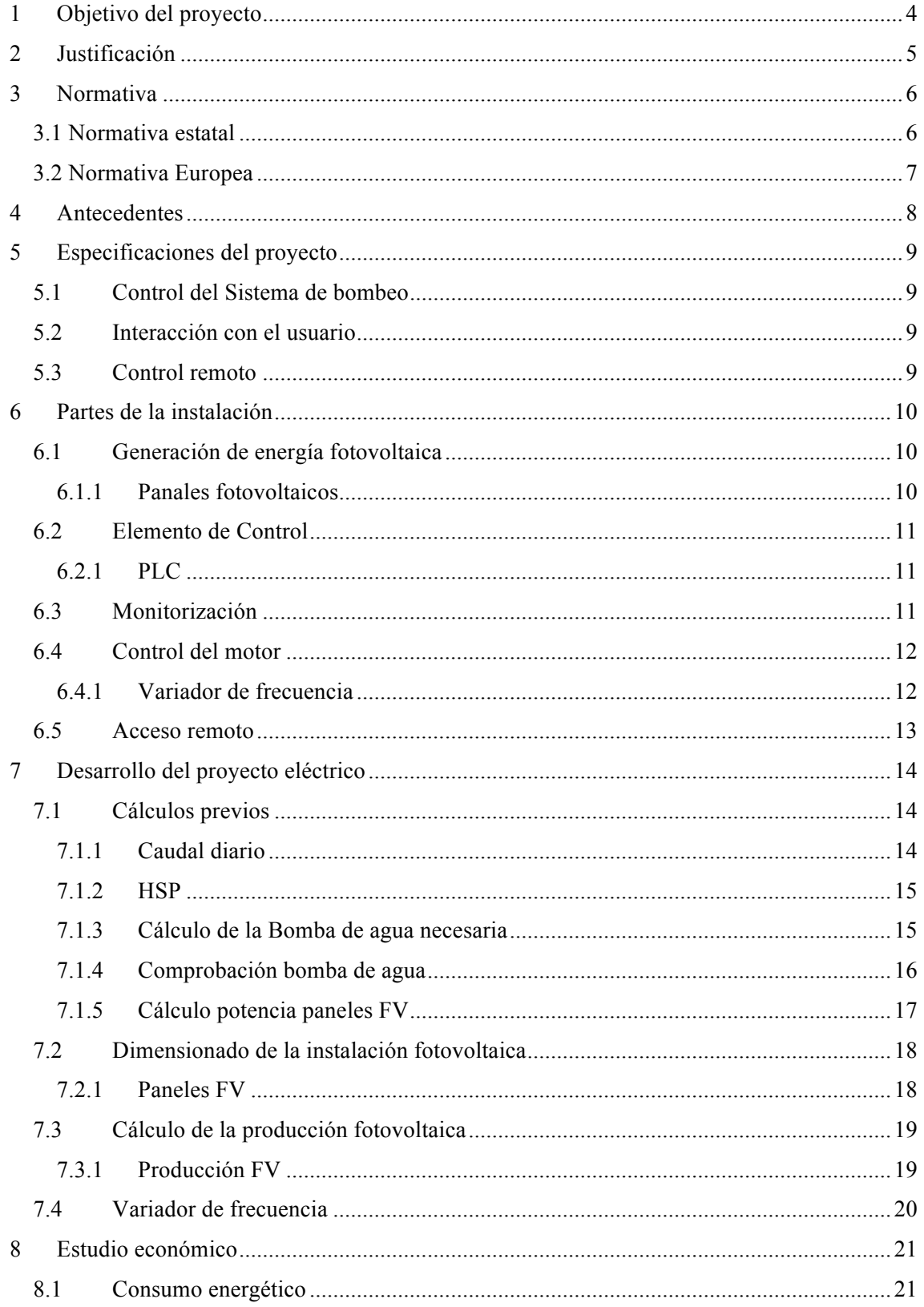

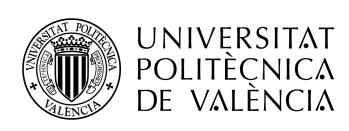

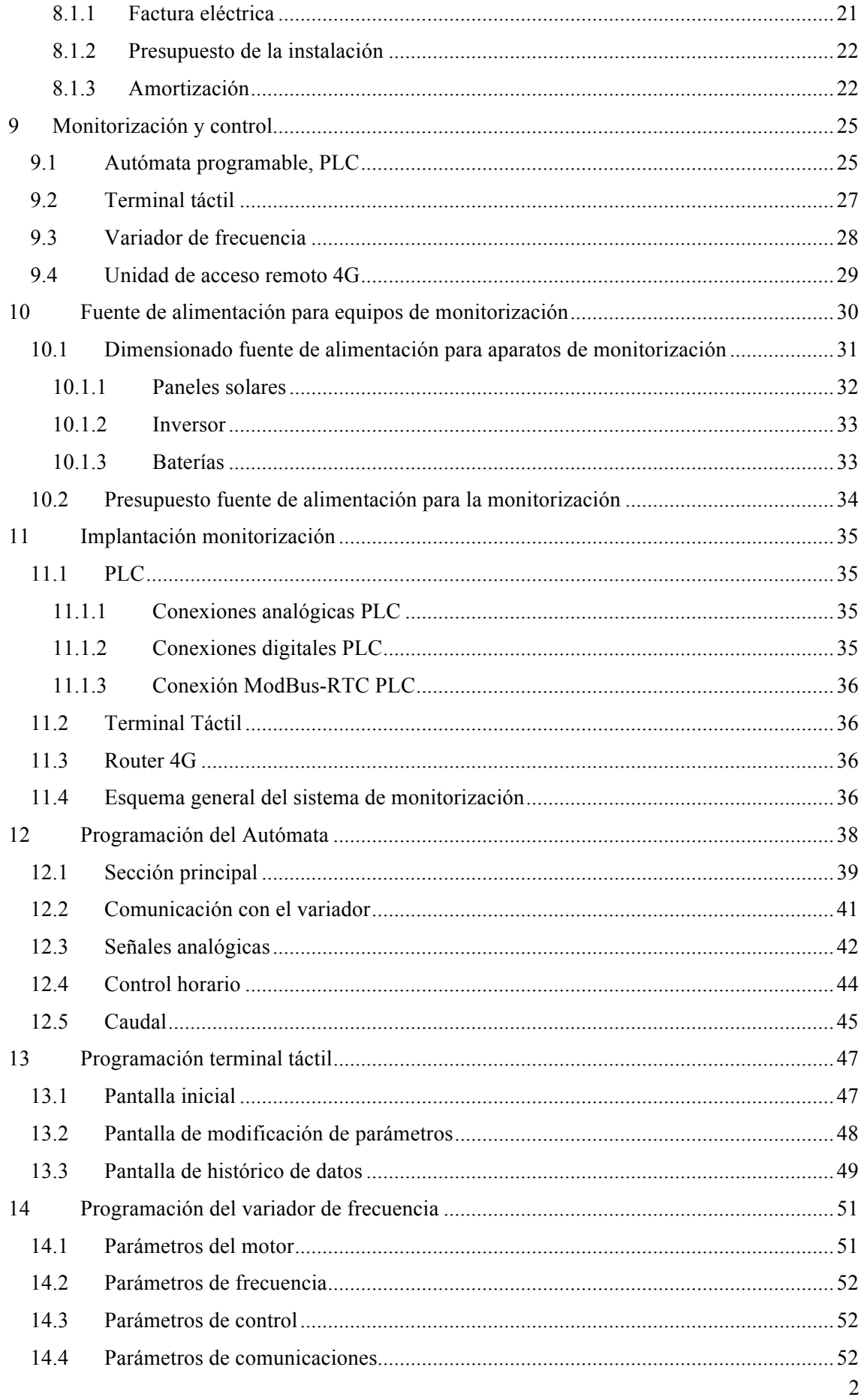

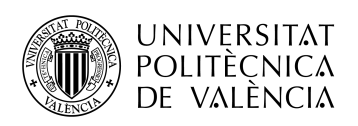

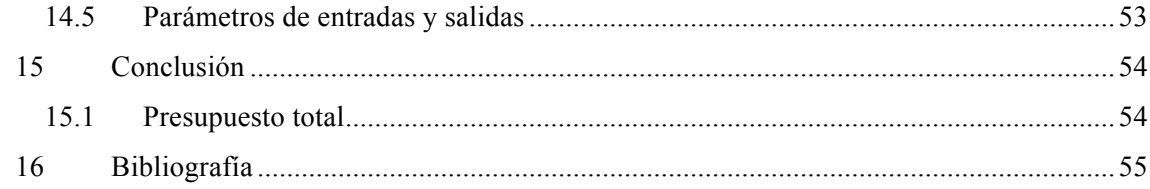

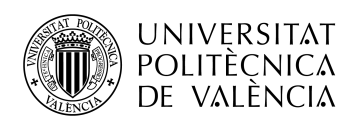

## **1 Objetivo del proyecto**

El objetivo de este proyecto es el diseño de una instalación fotovoltaica para abastecer el consumo de energía de una bomba de agua. Esta bomba debe ser capaz de extraer suficiente caudal para el riego del cultivo, en este caso, de una plantación de tomates ubicado en la localidad de Níjar (Almería). La finalidad de implantar una instalación de energías renovables es conseguir reducir el consumo de electricidad de la red a cero y a su vez poder amortizar el gasto de la inversión en pocos años.

Por un lado, se pretende diseñar una red de sensores para conseguir una monitorización completa, tanto del sistema de alimentación y control de la bomba, como de los parámetros del terreno de cultivo (temperatura, humedad, caudal, etc.).

Por otro lado, toda la información recogida por los sensores será accesible y se deberá poder controlar mediante una aplicación web.

Las diferentes fases del proyecto serán las siguientes:

- Dimensionado de los paneles fotovoltaicos.
- Diseño del sistema de alimentación
- Diseño del sistema de monitorización.
- Diseño de la aplicación web.
- Realización de planos para la instalación.
- Cálculo de producción, presupuesto y amortización

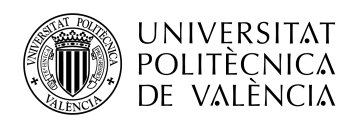

## **2 Justificación**

Este proyecto ha sido realizado con la finalidad de presentar un Trabajo de Fin de Grado para la obtención del título universitario *Grado en Ingeniería en Sistemas y Servicios de Telecomunicación*.

La elección del tema del trabajo es para demostrar que se han adquirido los conocimientos estudiados a lo largo de la carrera y su aplicación a un caso práctico semejante a los trabajos realizados durante las prácticas en empresa en la compañía ENNOVA; la cual se encuentra dentro del campo de las energías renovables.

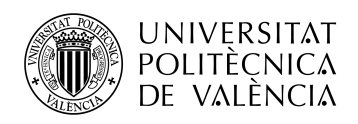

## **3 Normativa**

Para la realización del proyecto, se ha tenido en cuenta la siguiente normativa:

#### **3.1 Normativa estatal**

Se aplica la normativa vigente en España respecto a los sistemas fotovoltaicos aislados de red.

- Ley 54/1997. Aprobada el 27 de noviembre, regula las actividades y el régimen jurídico del sector eléctrico (generación, transporte, distribución, comercialización e intercambios intracomunitarios e internacionales y la gestión económica y técnica del sistema eléctrico). El capítulo II se dedica a la producción de energía eléctrica en régimen especial, fijando los requisitos necesarios para esta actividad. Recientemente se aprobó la Ley 17/2007 por la que se modifica la presente Ley para adaptarla a lo dispuesto en la Directiva 2003/54/CE. La transposición de esta Directiva introduce nuevas medidas para garantizar unas condiciones equitativas en el ámbito de la generación.
- Reglamento Electrotécnico de baja Tensión Decreto 842/2002 con las correspondientes instrucciones técnicas complementarias a aplicar:
	- O ITC-BT17, Instalaciones de enlace. Dispositivos generales e individuales de mando y protección.
	- o ITC-BT18, Instalaciones de puesta a tierra.
	- o ITC-BT24, Protección contra los contactos directos e indirectos.
	- o ITC-BT36, Instalaciones a muy baja tensión.
	- o ITC-BT40, Instalaciones generadoras de baja tensión.
- R.D. 436/2004 sobre la producción de energía eléctrica mediante energías renovables.
- R.D. 1663/2000 sobre la conexión de la instalación fotovoltaica a la red de baja tensión.
- R.D. 3490/2000 sobre los derechos de verificación de la compañía eléctrica.
- Reglamento de verificaciones eléctricas del 12 de Marzo de 1954 y posteriores revisiones y modificaciones.
- R.D. 444/94 sobre compatibilidad electromagnética.
- R.D. 7/88 y 154/88 del MIE sobre exigencias de seguridad del material eléctrico.
- Ley 31/1995 sobre prevención de riesgos laborales y su desarrollo a través de las siguientes disposiciones:
	- o R.D. 39/1997, sobe Reglamento de Servicios de Prevención.

o R.D. 485/1997, sobre disposiciones mínimas en materia de señalización, seguridad y salud en el trabajo.

o R.D. 486/1997, que establece las disposiciones mínimas de seguridad y salud en los lugares de trabajo.

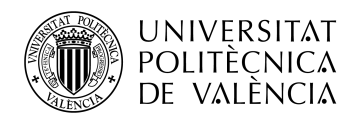

o R.D. 488/97, sobre la utilización de pantallas de visualización.

o R.D. 614/2001, sobre las disposiciones mínimas para la protección de la salud y seguridad de los trabajadores frente al riesgo eléctrico.

o R.D. 773/1997, sobre disposiciones mínimas de seguridad y salud relativas a la utilización por los trabajadores de los equipos de protección individual.

o R.D. 1215/1997, sobre disposiciones mínimas de seguridad y salud para la utilización por los trabajadores de los equipos de trabajo.

o R.D. 286/2006, sobre protección a los trabajadores frente a los riesgos derivados de la exposición al ruido durante el trabajo.

• Plan general de ordenación urbana o normas subsidiarias del municipio de Tobarra.

#### **3.2 Normativa Europea**

- Directiva Europea de Compatibilidad Electromagnética 2014/30/UE.
- Directiva Europea de Baja Tensión 2014/35/UE.
- Directiva Europea de Máquinas 2006/42/CE.

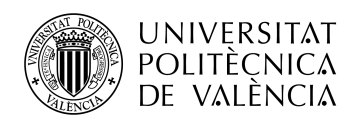

## **4 Antecedentes**

Antes detallar las condiciones iniciales de partida para la realización del proyecto, cabe mencionar que todas estas condiciones son totalmente ficticias y por tanto la localización y el resto de datos son estimativos, dentro de una cierta similitud respecto a lo que podría ser un proyecto real.

Actualmente las energías renovables se van extendiendo cada vez más en diferentes sectores, habiendo un gran aumento de su utilización en el ámbito de zonas de regadío. En este proyecto se pretende sustituir la fuente de energía utilizada para alimentar el riego de una plantación de tomates, en concreto la red eléctrica, por un sistema de energías renovables mediante placas solares. La electricidad es requerida para alimentar una bomba que extrae la cantidad de agua necesaria de un pozo, para el riego por goteo diario de la plantación.

Se considera que se trata de un terreno situado en zona de secano, donde llueve poco, de forma que el consumo de agua dependerá del tipo de cultivo y de las fases de crecimiento de este. Por lo que será necesario recopilar los datos del consumo por meses de dicha explotación.

Resumiendo, los datos de partida del proyecto son los siguientes:

- Localización: Níjar, Almería
- Tipo de cultivo: tomates
- Tipo de riego: goteo
- Profundidad del pozo: 15 metros
- Área de cultivo:  $14.000 \text{ m}^2$
- Caudal diario necesario:  $3,57$  litros/m<sup>2</sup>
- Bomba de la instalación: 2,2 kW

A partir de estos datos se realizarán todos los cálculos necesarios, tanto para comprobar que la bomba de agua de la que dispone la plantación permite suministrar el caudal mínimos requerido por este proyecto, así como el cálculo para realizar el dimensionado de la instalación fotovoltaica.

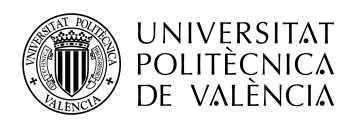

## **5 Especificaciones del proyecto**

Para cumplir con el fin del siguiente proyecto, se han marcado los siguientes objetivos:

#### **5.1 Control del Sistema de bombeo**

Se pretende tener al máximo rendimiento posible la bomba durante el tiempo de riego. Para ello se calculará la potencia obtenida de los paneles solares y se adaptará la capacidad de extracción de la bomba en cada instante.

Hay que tener en cuenta la velocidad de giro de la bomba. Así se puede regular el caudal extraído. Esto se consigue modificando la frecuencia de la alimentación de la bomba. Dicha frecuencia se encuentra entre los 30 Hz y los 50 Hz.

Todos estos cálculos y modificaciones se realizarán de forma automática. Del mismo modo, se tendrán en cuenta los intentos de arranque de la bomba, si no se consigue llegar a la potencia mínima de arranque se mantendrá la bomba apagada para prevenir posibles daños en la instalación.

También se contemplará la opción de apagar la bomba de forma manual por el usuario.

#### **5.2 Interacción con el usuario**

Se dispondrá de un equipo de monitorización para proveer al usuario de un control total sobre la instalación, tanto de forma física como remota. Se mostrarán los valores mas relevantes de la instalación y se dará la posibilidad de realizar cambios sobre los parámetros de los equipos. Así como la posibilidad manual de marcha/paro.

#### **5.3 Control remoto**

Para evitar constantes desplazamientos a la instalación para su supervisión, se dotará de un sistema de control remoto, el cual permitirá al usuario modificar y leer los parámetros en tiempo real.

También se deberán almacenar los datos para obtener históricos de los datos obtenidos.

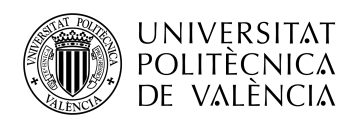

## **6 Partes de la instalación**

Se ha dividido la instalación en las siguientes secciones:

- **Generación fotovoltaica**
- **Control**
- **Monitorización**
- **Control del motor**
- **Acceso remoto**

#### **6.1 Generación de energía fotovoltaica**

La sección de la generación fotovoltaica engloba todo aquello que se necesita para proveer de energía a la instalación. En este caso se pretende sustituir la red eléctrica por una fuente de energía limpia y renovable. Se utilizarán paneles solares para transformar la energía emitida por el Sol en energía eléctrica.

#### *6.1.1 Panales fotovoltaicos*

Los paneles o módulos fotovoltaicos, están formados por conjuntos de células fotovoltaicas que producen electricidad a partir de la luz que incide sobre ellos mediante el efecto fotoeléctrico.

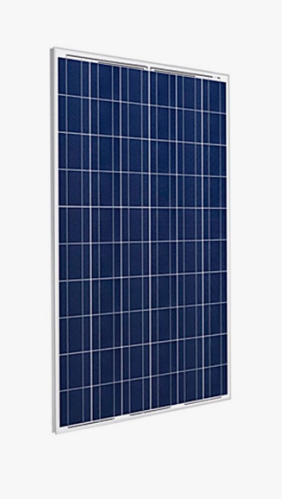

**Ilustración 1.- Panel fotovoltaico.**

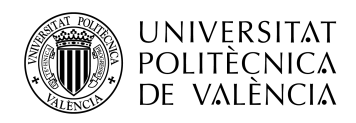

#### **6.2 Elemento de Control**

A esta parte de la instalación se le podría llamar el cerebro del sistema, ya que, alberga el programa principal. Es la encargada de recibir los valores recogidos por los sensores, procesarlos y, posteriormente, actualizar o dar las órdenes oportunas a cada apartado.

Se ha decidido utilizar un **PLC** o **autómata programable** para realizar esta función.

#### *6.2.1 PLC*

Un PLC ( Programmable Logic Controller ) es una computadora utilizada en la ingeniería automática o automatización industrial para automatizar procesos electromecánicos. Están diseñados para recibir múltiples señales de entrada, procesar dichas señales y enviar respuestas de salida para controlar a distintos componentes de un mismo sistema.

La ventaja de utilizar este tipo de aparatos de control se encuentra en su bajo coste y su gran posibilidad de modificación sin coste alguno.

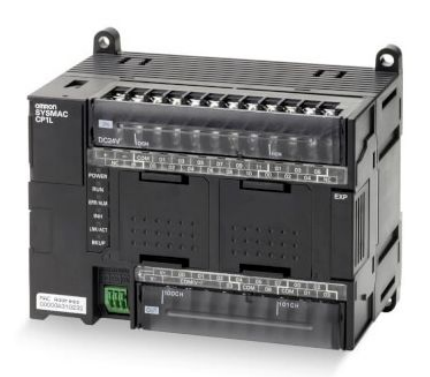

**Ilustración 2.- PLC**

#### **6.3 Monitorización**

Es la parte encargada de enviarle datos de estado al programa de control. De esta forma se podrán visualizar y variar los parámetros principales del programa. Se encuentra en comunicación constante con el sistema de control.

Se facilitará la interacción del usuario con el sistema mediante la utilización de una pantalla táctil instalada en la misma instalación. En ella se podrán observar los valores del sistema y modificar los parámetros de la configuración.

La pantalla estará conectada directamente con el PLC, que ya está preparado para poder recoger información de este tipo de aparatos.

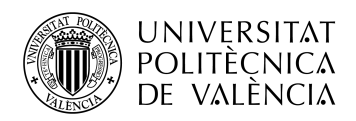

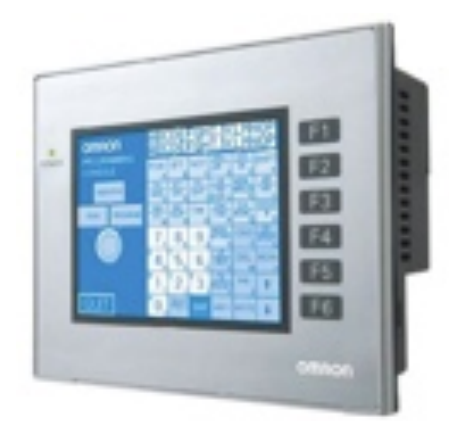

**Ilustración 3.- Pantalla táctil.**

#### **6.4 Control del motor**

Desde esta sección se controla la velocidad de giro del motor en cada instante dependiendo de la potencia obtenida. Es la encargada de conseguir un mayor rendimiento de la instalación.

Se realizará mediante un variador de frecuencia. Este tipo de dispositivos actúan entre los paneles fotovoltaicos y la bomba extractora.

#### *6.4.1 Variador de frecuencia*

Su función es transformar la energía recibida de la generación fotovoltaica y abastecer las necesidades de la bomba. A su vez, adecuará la frecuencia y la cantidad de energía que recibe la bomba. De esta forma se consigue un mayor rendimiento de la instalación.

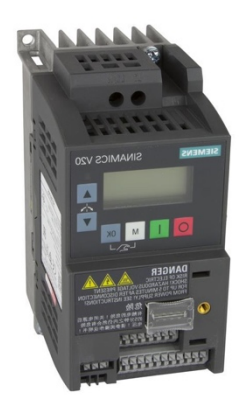

**Ilustración 4.- Variador de frecuencia.**

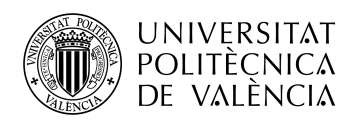

#### **6.5 Acceso remoto**

Con el acceso remoto se pretende dar al usuario una herramienta para poder visualizar, controlar y modificar el estado de la instalación de una forma sencilla y sin tener que desplazarse.

De esta forma se tendrán a disposición los valores recogidos por el sistema de control en tiempo real y además se realizarán históricos de los parámetros básicos para poder observar el funcionamiento global del sistema.

Para poder adoptar este apartado se dotará a la instalación de un router 4G para poder acceder desde la red a la red local creada por los sistemas de control del sistema.

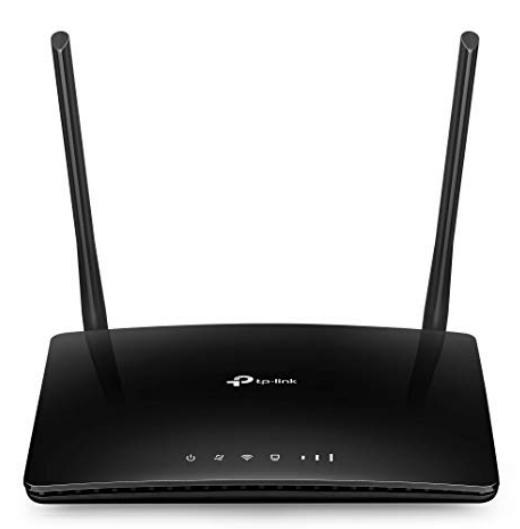

**Ilustración 5.- Router 4G.**

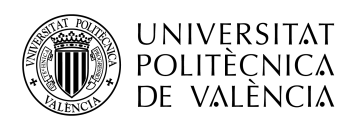

## **7 Desarrollo del proyecto eléctrico**

#### **7.1 Cálculos previos**

En este apartado se van a calcular los parámetros necesarios para poder empezar a diseñar los distintos elementos que formarán parte de la instalación.

#### *7.1.1 Caudal diario*

En primer lugar, se debe conocer la cantidad de agua requerida para el correcto desarrollo de la actividad agrícola a la que se va a destinar. Para ello los cálculos se basan en la siguiente tabla:

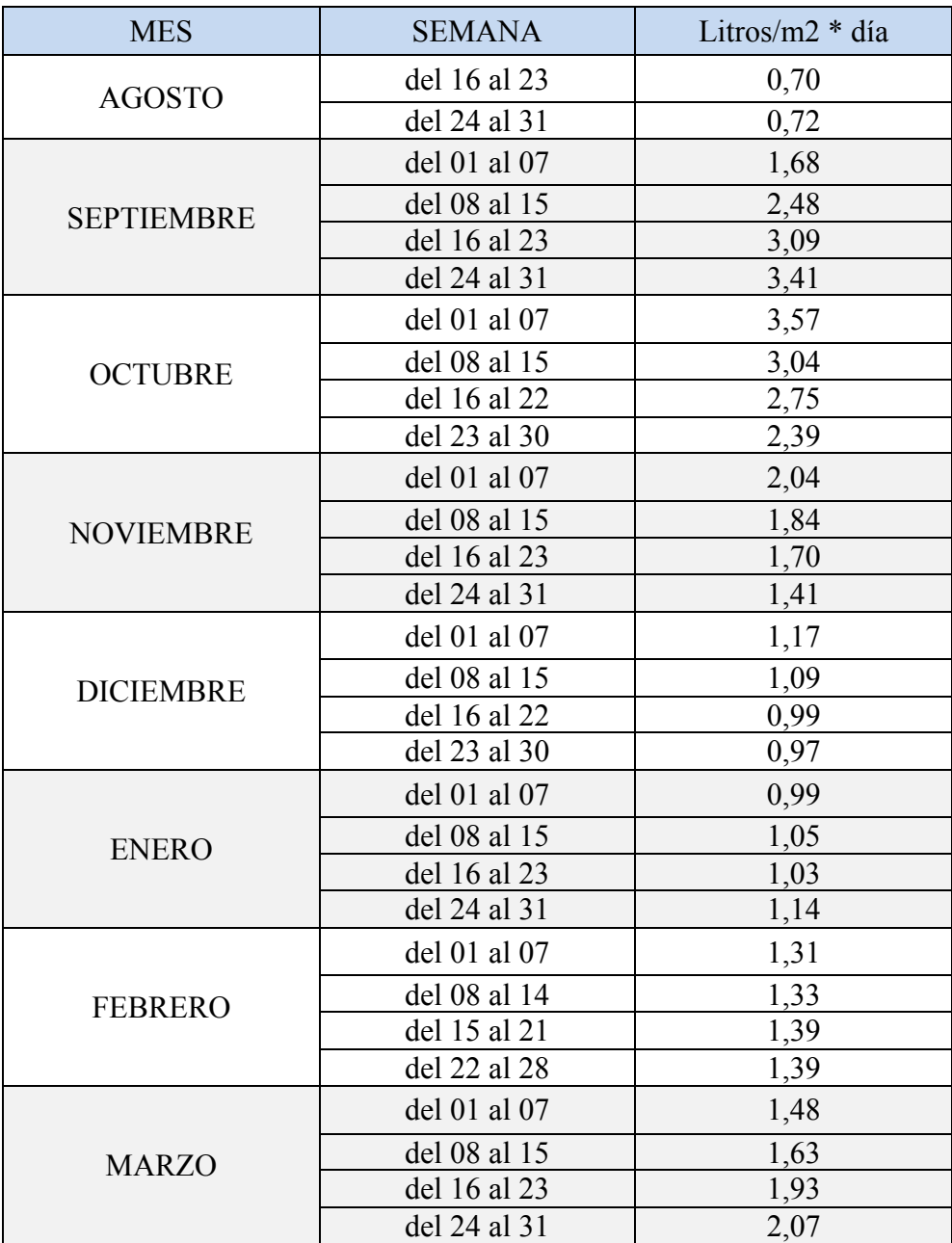

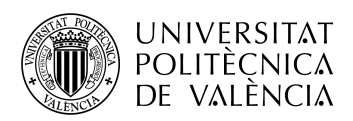

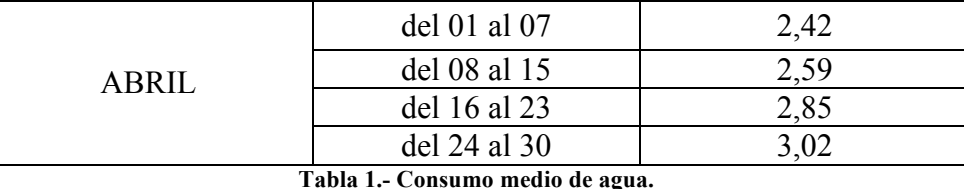

De la tabla 1 se extrae el máximo caudal que se va a necesitar. En este caso es de 3,57  $\frac{1}{1}$ litros/m<sup>2</sup> al día, como se observa durante la primera semana de octubre.

#### *7.1.2 HSP*

El siguiente paso es comprobar la cantidad de horas solares de las cuales se va a **disponer para la extracción de agua y así poder comprobar si la bomba se puede adecuar** a los requerimientos del proyecto o si debería ser sustituida por otra de mayor o menor potencia.

Para el cálculo de las HSP se va a utilizar el programa PVGIS, el cual es una aplicación web que calcula tanto la producción que se va a obtener dependiendo de los kilovatios de pico, kWp, de la instalación, como de las HSP y también teniendo en cuenta la localización y la orientación de los paneles FV(fotovoltaicos).

Se obtienen los siguientes resultados:

| <b>MES</b>        | <b>HSP</b> |
|-------------------|------------|
| <b>ENERO</b>      | 4,70       |
| <b>FEBRERO</b>    | 5,62       |
| <b>MARZO</b>      | 6,46       |
| <b>ABRIL</b>      | 6,81       |
| <b>MAYO</b>       | 7,10       |
| <b>JUNIO</b>      | 7,34       |
| <b>JULIO</b>      | 7,34       |
| <b>AGOSTO</b>     | 7,35       |
| <b>SEPTIEMBRE</b> | 6,62       |
| <b>OCTUBRE</b>    | 5,88       |
| <b>NOVIEMBRE</b>  | 4,94       |
| <b>DICIEMBRE</b>  | 4,61       |

**Tabla 2.- Media diaria de horas solares.**

#### *7.1.3 Cálculo de la Bomba de agua necesaria*

Una vez calculados el caudal diario y la media de horas solares, se debe comprobar que la bomba de la que dispone la instalación se adapta a las necesidades del nuevo proyecto.

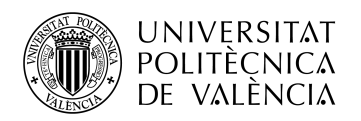

Se dispone de una bomba extractora de la marca SAER, el modelo es el L-2P 32-125S-140. Las características eléctricas de la cual son las siguientes:

- Potencia: 2,2 kW (3 CV)
- Monofásica.
- Intensidad:  $4.9 A / 8.5 A$
- Voltaje:  $230 \text{ V}$  / 400 V
- Frecuencia: 50 Hz

Respecto a las características hidráulicas, según el fabricante, se puede conseguir extraer 158 l/min a una profundidad de 26,9 m.

#### *7.1.4 Comprobación bomba de agua*

En primer lugar, se debe tener en cuenta los valores de caudal que se requieren y la media de horas solares, y buscar el peor caso. De esta forma se asegura un correcto funcionamiento.

La fórmula que se utilizará para calcular los litros por minuto es la siguiente:

$$
\frac{Caudal * \hat{A}rea}{HSP * 60} = l/min
$$

En la siguiente tabla se puede observar los distintos casos que se dan a lo largo del año, y así se elegirá el peor caso posible.

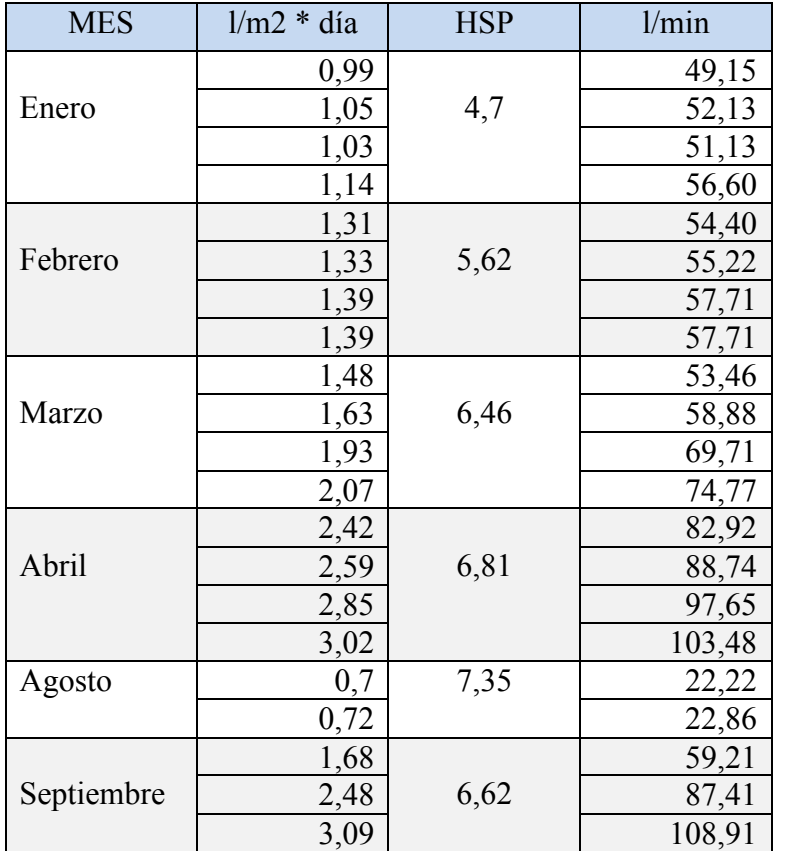

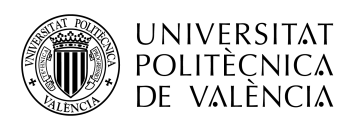

|           | 3,41 |      | 120,19 |
|-----------|------|------|--------|
|           | 3,57 |      | 141,67 |
| Octubre   | 3,04 | 5,88 | 120,63 |
|           | 2,75 |      | 109,13 |
|           | 2,39 |      | 94,84  |
|           | 2,04 |      | 96,36  |
| Noviembre | 1,84 | 4,94 | 86,91  |
|           | 1,7  |      | 80,30  |
|           | 1,41 |      | 66,60  |
| Diciembre | 1,17 |      | 59,22  |
|           | 1,09 | 4,61 | 55,17  |
|           | 0,99 |      | 50,11  |
|           | 0,97 |      | 49,10  |

**Tabla 3.- Caudal necesario por meses.**

El peor caso que se detecta se produce la primera semana de octubre, los datos son los siguientes:

- Caudal requerido: 3,57 l/m2
- HSP: 5,88
- Área de cultivo: 14.000 m2

Teniendo en cuenta los valores anteriores se corrobora si es aprovechable o no la bomba de la que se dispone en la instalación.

$$
\frac{Caudal * \text{Área}}{HSP * 60} = \frac{3,57 * 14.000}{5,88 * 60} = 141,67 \text{ l/min}
$$

La bomba es capaz de extraer 158 l/min a 26,9 metros de profundidad y los requerimientos en el peor caso es de 141,67 l/min a 15 metros, por lo tanto queda justificado que se puede reutilizar la bomba ya existente y de este modo abaratar gastos a la hora de hacer la conversión de la fuente de energía. Se puede pasar de la red eléctrica a una fuente de energía limpia, como es la energía fotovoltaica, sin tener que hacer grandes modificaciones de las instalaciones ya existentes.

#### *7.1.5 Cálculo potencia paneles FV*

Una vez comprobado que se puede reutilizar la bomba existente, hay que calcular la potencia en paneles que se debe instalar para que funcione correctamente. En el caso de los bombeos solares se debe hacer el dimensionado multiplicando la potencia a la que se desea abastecer por un coeficiente de seguridad, porque se trata de una instalación que sufre picos de potencia en el arranque del sistema de bombeo, y se necesita instalar mayor potencia de paneles y así asegurar un suministro suficiente de potencia en el arranque. Se multiplicará por 1,9.

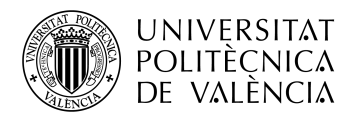

Para hacer el cálculo de los paneles FV se sigue el siguiente procedimiento:

 $Potencia_{Romba} * 1.9 = 2.2 kW * 1.9 = 4180 Wp$ 

Se deberán instalar, al menos, 4,18 kilovatios de pico (kWp) en paneles fotovoltaicos.

#### **7.2 Dimensionado de la instalación fotovoltaica**

Una vez obtenidos los cálculos previos, se realizará el dimensionado de la instalación. Dicho proceso se basa en calcular la cantidad de paneles FV y elegir qué tipo se van a instalar.

#### *7.2.1 Paneles FV*

Para este tipo de proyectos, se busca aumentar el número de placas en serie, que se van a instalar, para conseguir un voltaje superior. Al igual que sucede con la potencia, se busca este aumento de voltaje para que el sistema no sufra caídas cuando se inicia.

Se elegirán paneles de 250 Wp. Como no se puede conseguir 4180 Wp, se instalarán 4,25 kWp. De esta forma se favorece al aumento de voltaje y potencia que se pretende conseguir.

Se dispondrán 17 paneles en serie y de este modo conseguir 4250 Wp y un mayor voltaje que si se dividen los paneles en *strings*.

Los paneles elegidos son de la marca ENNOVA, y tienen las siguientes características:

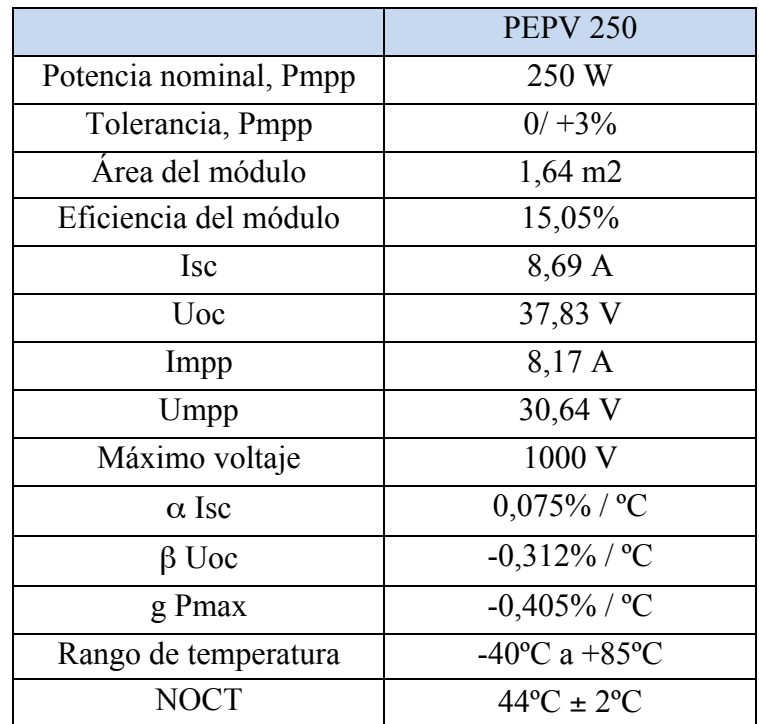

**Tabla 4.- Características eléctricas PEPV 250.**

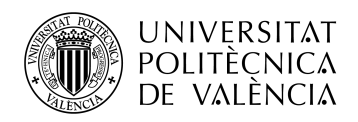

Con esta configuración y características eléctricas, se puede llegar a conseguir 643 V. Es un voltaje suficiente para asegurar el correcto funcionamiento del sistema.

Se puede ver el datasheet de los paneles fotovoltaicos en el ANEXO A.

#### **7.3 Cálculo de la producción fotovoltaica**

En este apartado se realizará el estudio de la potencia producida por los módulos fotovoltaicos. También se incluirá el estudio económico, el cual incluye un presupuesto de los componentes que forman la instalación fotovoltaica y la posterior amortización de los mismos. Así se comprueba si es rentable desde el punto de vista económico el pasar de utilizar una fuente de energía tradicional o cambiar a las energías renovables.

#### *7.3.1 Producción FV*

En esta sección se realizará una aproximación de la producción anual de la instalación diseñada. Esto será posible gracias a la aplicación web PVGIS, la cual aporta unos datos muy similares a los que se registrarán una vez implantada toda la instalación en su localización de destino.

Los parámetros introducidos en PVGIS para su cálculos son los siguientes:

- Potencia en paneles FV: 2,25 kWp
- Localización: Níjar, Almería
- Orientación: 0º respecto del Sur
- Inclinación de los módulos: 35º respecto del eje horizontal

El resultado obtenido es el siguiente:

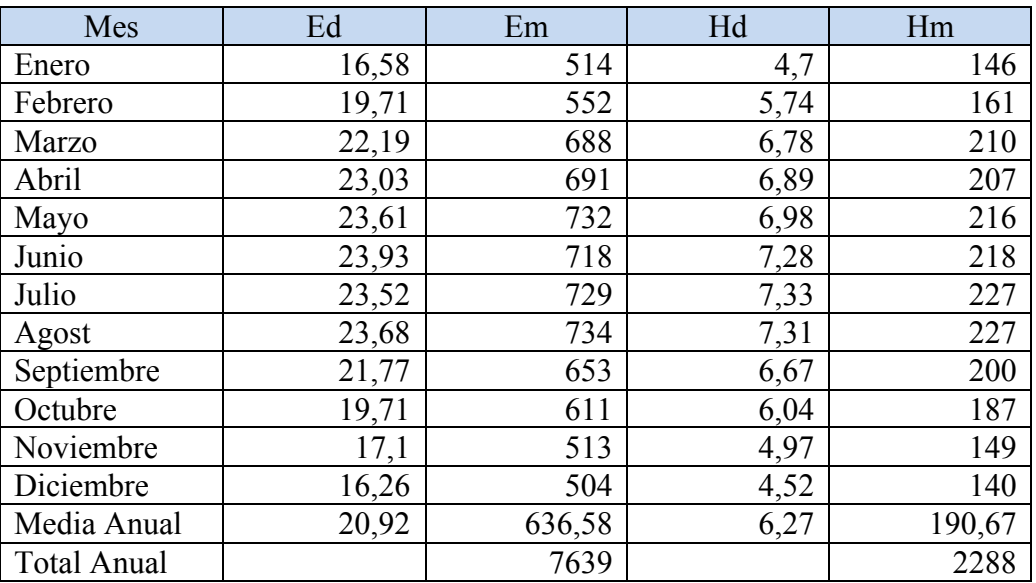

**Tabla 5.- Aproximación producción FV anual.**

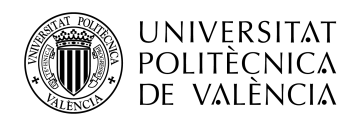

*Ed: media de kWh producidos al día. Em: media de kWh producidos al mes. Hd: media de irradiación solar por metro cuadrado al día (kWh/m2) Hm: media de irradiación solar por metro cuadrado al mes (kWh/m2)*

Se puede ver la producción simulada por PVGIS en el ANEXO I.

#### **7.4 Variador de frecuencia**

El variador de frecuencia es el componente que nos permitirá controlar la velocidad de rotación de la bomba de agua y así poder controlar el caudal extraído en cada instante.

Para su elección se debe tener en cuenta la potencia del motor al que se debe suministrar la energía y las conexiones para la comunicación con el PLC.

En este caso la bomba extractora es de 2,2 kW y la conexión que necesitamos para las comunicaciones con el PLC es el puerto ModBus.

Se ha elegido un variador de la marca Omron de la familia MX2. En concreto es el modelo 3G3MX2-AB022-E, un variador monofásico de 2,2 kW. Las especificaciones se detallan en la siguiente tabla:

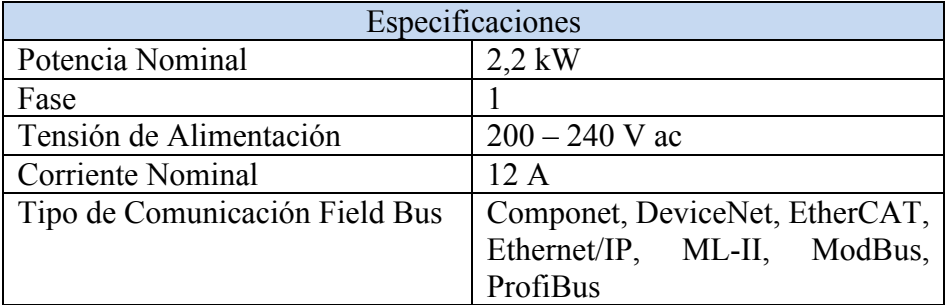

**Tabla 6.- Especificaciones del variador.**

Se puede consultar el datasheet en el ANEXO B.

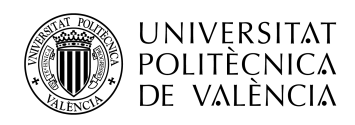

## **8 Estudio económico**

Para la realización del estudio económico se calculará el consumo energético requerido para el correcto desarrollo del cultivo. También se realizará un presupuesto que incluya únicamente los componentes que forman la instalación fotovoltaica y posteriormente se calculará la amortización.

#### **8.1 Consumo energético**

En este apartado se va a exponer el consumo energético que requiere el funcionamiento de la bomba de agua. Para ello se cogerán los l/min necesarios y se calculará el consumo estimando para que la bomba extraiga ese caudal.

Se va a suponer que se extraen 200 l/min, que es el caudal que puede extraer la bomba según las especificaciones del fabricante a 26 metros. En la siguiente tabla se expondrán los valores obtenido del consumo energético.

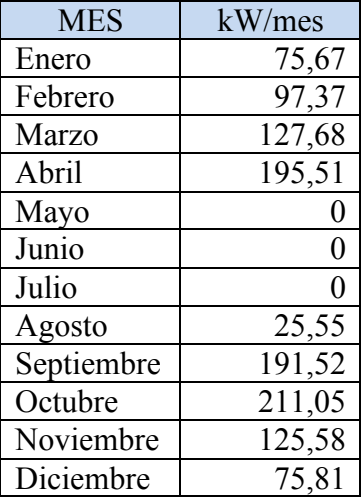

**Tabla 7.- Consumo energético.**

#### *8.1.1 Factura eléctrica*

En este apartado se va a realizar una aproximación del posible gasto económico teniendo en cuenta los valores calculados del consumo energético. Para ello se estimará un valor fijo de la factura y el consumo energético calculado en el apartado anterior.

La factura eléctrica va a ser calculada con los siguientes valores:

- Precio del kilovatio hora (kWh): 0,129721 €/kWh
- Impuesto sobre la electricidad: 5,1127 %
- IVA: 21 %
- Potencia contratada: 5,5 kW
- Días del período: 365 días

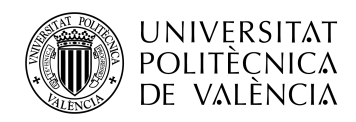

Para calcular el valor de la factura, se debe obtener el valor fijo de esta. Esto se consigue al multiplicar la potencia contratada por el precio del kilovatio hora (kWh) y por los días del periodo. A continuación se calcula el consumo, que son los kWh por el precio del kilovatio hora. A todo esto se le calcula el impuesto sobre la electricidad y para acabar se le aplica el IVA.

La fórmula para el cálculo es la siguiente:

Factura Luz = (((Días x Potencia Contratada x Precio kWh) + (kWh x Precio kWh)) x Impuesto Electricidad) x IVA

El consumo en kilovatios hora (kWh) durante el año es de 1.125 kWh. Por lo tanto el valor obtenido de la factura de la luz es de 517 $\epsilon$ .

#### *8.1.2 Presupuesto de la instalación*

Para este presupuesto solo se va a tener en cuenta los componentes de la instalación eléctrica, ya que, para realizar la amortización solo se va a tener en cuenta los componentes necesarios para el cambio de fuente de energía.

El variador tiene un precio de 218 €.

El precio de los paneles fotovoltaicos es de 112,50  $\epsilon$  por panel.

Los módulos para el soporte tienen un coste de 33  $\epsilon$  por panel.

Se instalarán 17 módulos fotovoltaicos, por lo que el coste final se especifica en la siguiente tabla.

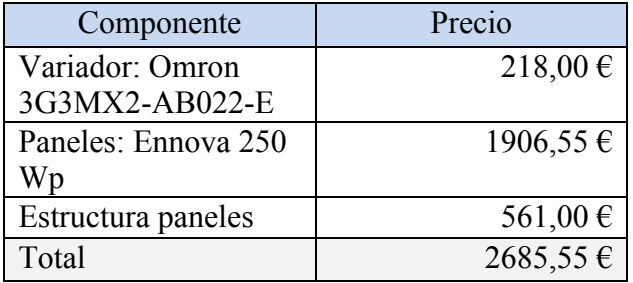

**Tabla 8.- Presupuesto instalación.**

#### *8.1.3 Amortización*

En este apartado se va a calcular la amortización para ver la parte económica de cambiar la fuente de energía. Se realizará teniendo en cuenta una inflación del precio de la luz del 7%. En la siguiente tabla se va a reflejar el ahorro que se obtiene cada año al utilizar la energía fotovoltaica con respecto de la red eléctrica.

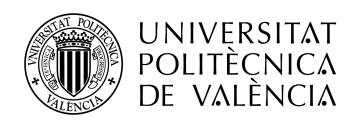

| Año            | Ahorro  | Amortización |
|----------------|---------|--------------|
| 1              | 0       | $-2685,55$   |
| $\overline{2}$ | 516,94  | $-2168,61$   |
| 3              | 553,13  | $-1615,48$   |
| $\overline{4}$ | 591,85  | $-1023,63$   |
| 5              | 633,28  | $-390,35$    |
| 6              | 677,61  | 287,26       |
| $\overline{7}$ | 725,04  | 1012,30      |
| 8              | 775,79  | 1788,09      |
| 9              | 830,10  | 2618,19      |
| 10             | 888,21  | 3506,40      |
| 11             | 950,38  | 4456,78      |
| 12             | 1016,91 | 5473,69      |
| 13             | 1088,09 | 6561,78      |
| 14             | 1164,26 | 7726,04      |
| 15             | 1245,76 | 8971,80      |
| 16             | 1332,96 | 10304,76     |
| 17             | 1426,27 | 11731,03     |
| 18             | 1526,11 | 13257,14     |
| 19             | 1632,94 | 14890,08     |
| 20             | 1747,25 | 16637,33     |

**Tabla 9.- Amortización.**

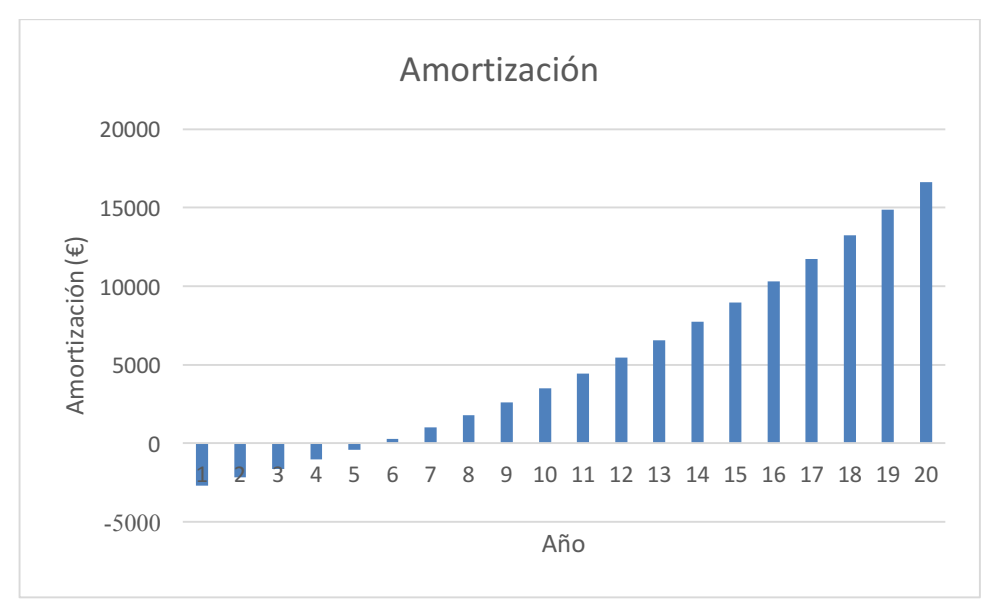

**Gráfica 1.- Amortización.**

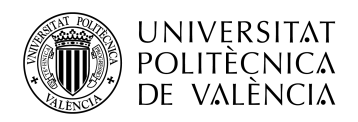

Como se observa en la tabla y gráfica anteriores, se amortiza la instalación a los 6 años. Es un período relativamente corto para este tipo de instalaciones. Se debe hacer una pequeña inversión; pero en muy pocos años se consigue amortizar y de esta forma aumentar los beneficios de la plantación. Además, no solamente se trata de un tema económico, sino que también tiene una repercusión de forma medioambiental contribuyendo a la reducción de emisiones de CO2.

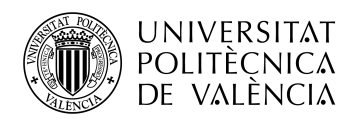

## **9 Monitorización y control**

En este apartado se va a analizar y explicar cada elemento que interviene en la monitorización y control del proyecto.

- Autómata programable
- Terminal táctil
- Variador de frecuencia
- Unidad de acceso remoto 4G

Con la elección de cada uno de los elementos se busca un equilibrio entre las necesidades en la instalación y el coste de cada sistema.

#### **9.1 Autómata programable, PLC**

Se ha elegido esta opción por su coste inferior frente a otros sistemas como puede ser un PC y además por su facilidad de programación frente a otro tipo de controladores y microcontroladores.

También se cuenta con la ventaja de que son máquinas diseñadas para este tipo de trabajos y están mejor adaptadas a las tareas de adaptación de señales, comunicaciones, temporizaciones, etc. Contando con la ventaja de ser mas sencillas de programar.

Para la elección del PLC se deben tener en cuenta varios factores:

1. Entradas y salidas necesarias

Se necesitan 5 variables digitales, las cuales utilizan 1 punto cada una, y 6 variables analógicas, 16 puntos por cada una.

Estas señales son:

- Digitales: órdenes de encendido y apagado.
- Analógicas: valores enteros como son la frecuencia de referencia, nivel del Bus de continua, etc.
- 2. Memoria del PLC

En este caso el programa es de un tamaño muy inferior a la capacidad de memoria de cualquier PLC. Por lo tanto no es un factor importante a tener en cuenta.

3. Memoria de datos

Es la memoria que se utiliza para almacenar los resultados y las variables utilizadas en la ejecución del programa principal.

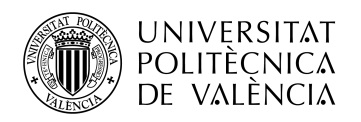

#### 4. Comunicación

Este apartado tiene más relevancia, ya que el PLC debe ser capaz de comunicarse con todos los elementos de la instalación.

• Pantalla táctil

Para la comunicación con la pantalla táctil se necesita que cuente con conexión Ethernet.

• Módulo de conexión remota

Al igual que la pantalla táctil, se comunicarán a través de la conexión de Ethernet.

• Variador de frecuencia

Para la comunicación con el variador se necesita contar con la conexión ModBus mediante el protocolo RS485 a dos hilos.

Se ha seleccionado el modelo de Omron CP1L, ya que es el más barato de los modelos de Omron que cumple con todas las necesidad que se requieren en este proyecto.

Además, se añadirán un módulo de entradas y salidas analógicas, ya que el propio PLC no cuenta con puerto analógicos y también una tarjeta de comunicaciones con el protocolo ModBus 485.

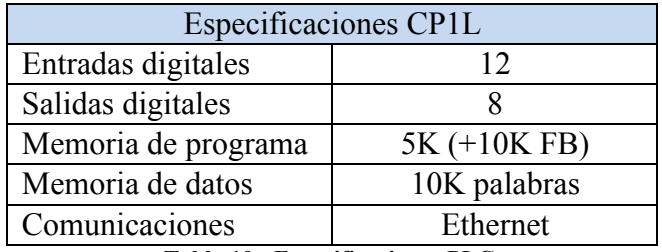

**Tabla 10.- Especificaciones PLC.**

#### • **Módulo señales analógicas:**

Al no contar el PLC con las señales analógicas se le debe añadir un módulo. El módulo seleccionado es el *CP1W-MAB221*, cuyas especificaciones son:

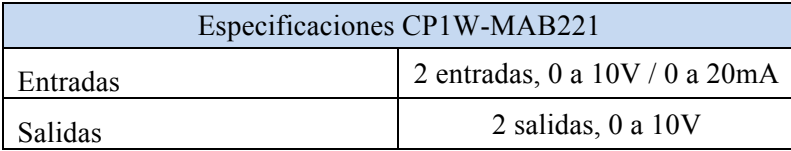

**Tabla 11.- Especificaciones módulo señales analógicas.**

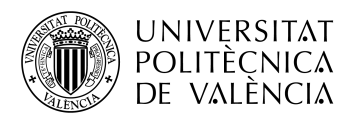

#### • **Módulo comunicaciones ModBus:**

Para poder realizar la comunicación con el variador de frecuencia se necesita un puerto ModBus y para ello se añade la tarjeta expansora *CP1W-CIF12*, la cual permite comunicaciones 422 y 485 a una distancia máxima de 500 metros.

Se pueden consultar las características del PLC y sus módulos en el ANEXO C.

#### **9.2 Terminal táctil**

Con la utilización de un terminal táctil como herramienta para la monitorización de la instalación, se consigue resolver dos requerimientos en un mismo sistema y sin necesidad de mas accesorios.

Este tipo de aparatos permiten la visualización de los parámetros de la instalación, como también, permiten la introducción de valores sin necesidad de contar con un teclado físico. De este modo, es un sistema compacto y a su vez cumple con todos los requisitos necesarios, visualización y modificación de parámetros.

Para la elección de este dispositivo se deben tener en cuenta dos características principalmente. Por un lado la resolución que se desea que tenga la pantalla y, por otro lado, las conexiones de las que dispone. En este caso específico debería contar con conexión Ethernet para comunicarse con el resto de aparatos a través de una red local.

Conociendo la IP del PLC y de la pantalla, se crea la red local y, de este modo, ya se consigue la comunicación necesaria.

Se ha elegido un modelo de la marca Omron, concretamente el terminal *NB7W-TW01B.* Es un modelo básico pero que cuenta con todos los requisitos necesarios para este proyecto. Se ha elegido este modelo por su bajo coste respecto de las demás opciones y también por las dimensiones de la pantalla, ya que, se encuentran modelos de un precio menor pero con un tamaño de pantalla muy reducido que puede ocasionar dificultades a la hora de interactuar con el sistema.

| Especificaciones NB7W-TW01B |                                                                                                    |  |
|-----------------------------|----------------------------------------------------------------------------------------------------|--|
| Resolución                  | $800 \times 480$ píxeles                                                                                                    |  |
| Memoria                     | 128 MB                                                                                                    |  |
| Pantalla                    | TFT color, 65.000 colores, 7"                                                                                                    |  |
| Comunicaciones              | <b>USB Memory</b><br>Serial (COM 1): RS-232C<br>$15 \text{ m}$ . Max<br>D-Sub 9-pin conector<br>Serial (COM 2): RS-232C/422A/485<br>15 m. Max (232C)<br>500m. Max (422A/485)<br>D-Sub 9-pin conector |  |
|                             | Ethernet                                                                                                    |  |

**Tabla 12.- Especificaciones terminal táctil.**

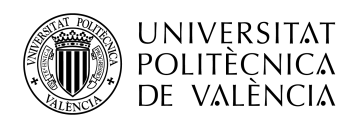

Las características del terminal táctil se encuentran en el ANEXO D.

#### **9.3 Variador de frecuencia**

Para conseguir el mayor rendimiento de la instalación, se ha de controlar la velocidad de giro del motor. Para ello se utiliza un variador de frecuencia. Este dispositivo es el encargado de suministrar la energía necesaria a la bomba para que esta consiga arrancar.

Este tipo de aparatos modifican la frecuencia de salida con la que se alimenta a los distintos sistemas. De esta forma se consigue controlar el rendimiento del motor. Con esto se pretende poder extraer agua en casos en los que las condiciones meteorológicas no sean tan favorables como para producir toda la potencia necesaria que requiere la bomba. Esta trabajará a un rendimiento inferior al que teóricamente podría dar, pero se consigue poner en marcha e ir extrayendo un caudal inferior al máximo. Deberá estar en funcionamiento durante más horas para conseguir el volumen total necesario, pero no estará fuera de funcionamiento durante todo el día.

Para la elección del variador de frecuencia se debe tener en cuenta las conexiones necesarias y la potencia del motor al cual hay que suministrar la energía.

Por parte de las conexiones se requiere que cuente con ModBus para comunicarse con el PLC y la potencia de la bomba es de 2,2 kW.

Se ha elegido un modelo de la marca Omron, en concreto el modelo de 2,2kW de la familia MX2.

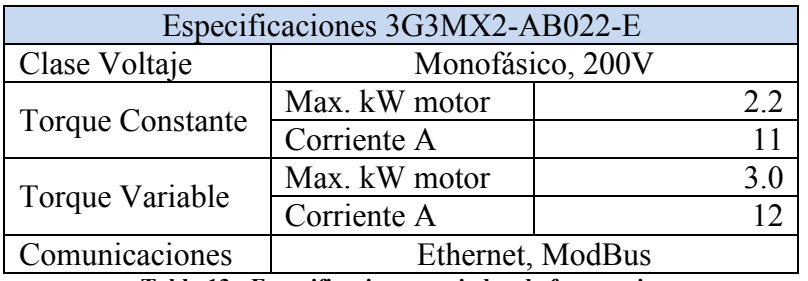

**Tabla 13.- Especificaciones variador de frecuencia.**

El rango de frecuencia de la salida del variador hacia el motor será entre 30Hz y 50Hz. Estos valores serán calculados por el PLC, el cual estará constantemente calculando la máxima frecuencia a la que se puede alimentar a la bomba dependiendo de la potencia generada por la instalación fotovoltaica.

El variador recibe la tensión en continua suministrada por los paneles fotovoltaicos y posteriormente se encarga de modularla y alimentar al motor de la bomba. Se necesitan valores de continua de 300VDC para alimentar a equipos que trabajan con voltajes de 220VAC y 550VDC para equipos que lo hagan a 380VAC.

En este caso se trabaja con un voltaje de salida de 220VAC, por lo que se necesitará un voltaje de entrada mínimo de 300VDC. Con la instalación fotovoltaica se pueden conseguir hasta 643VDC, por lo tanto no debería haber problemas a la hora de conseguir dichos valores de tensión en continua para la alimentación del variador.

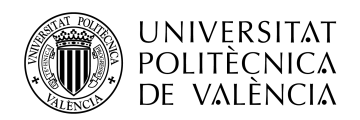

Con respecto a las comunicaciones, el variador cuenta con conexiones para Ethernet y ModBus, pero únicamente se utilizará la conexión de ModBus para comunicarse con el PLC y de esta forma actualizar los parámetros para el control de la frecuencia de salida. La configuración que deberá tener esta comunicación es: 9600bps, sin paridad, 8 bits de datos y 1 bit de stop.

Las especificaciones del variador de frecuencia se encuentran en el ANEXO B.

#### **9.4 Unidad de acceso remoto 4G**

Este dispositivo permitirá la comunicación de los distintos sistemas entre si y, a su vez, permitirá controlar y modificar de forma remota los parámetros de la instalación.

Es una parte esencial en el proyecto aunque parezca que no es tan importante. Su función permitirá tener una comunicación total con toda la instalación.

En primer lugar, debe contar como mínimo con dos puertos Ethernet para poder crear la red local y que de esta forma se puedan comunicar el PLC y la pantalla táctil. Por otro lado debe tener la función de Web Interface para permitir el acceso de forma remota.

El software utilizado para la programación del PLC, CX-Programmer, permite la visualización de todas las variables del proceso de forma remota. Cuenta con la función de Web Interface y de esta forma se pueden visualizar y modificar los parámetros de toda la instalación simplemente con cualquier navegador de internet y conociendo la dirección IP del PLC.

Tareas que se pueden llevar a cabo:

- **Monitorización**
- Modificar valores
- Lectura USB: la aplicación permite la lectura del puerto USB donde se almacenarán los históricos.

Se ha elegido un router de la marca TP-Link, concretamente el modelo TL-MR6400. Este modelo es una opción económica y dispone de todos los elementos necesarios para la instalación. Cuenta con ranura para la tarjeta SIM que dará servicio 4G y también dispone de 4 puertos Ethernet, necesarios para crear la red local y permitir la comunicación entre la pantalla y el PLC.

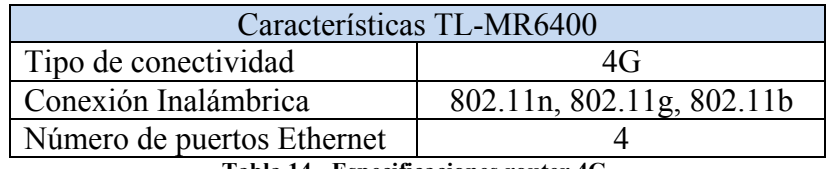

**Tabla 14.- Especificaciones router 4G.**

El datasheet del router se encuentra en el ANEXO E.

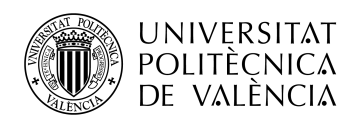

## **10 Fuente de alimentación para equipos de monitorización**

Para poder conseguir una monitorización completa durante 24 horas sobre la instalación, se deberá incluir un sistema de alimentación para los equipos que forman el sistema de monitorización. Para ello se calculará el consumo que tiene cada equipo durante el día.

También se ha de tener en cuenta la instalación de iluminación, ya que todos los equipos se encuentran dentro de una caseta que deberá estar iluminada para facilitar los trabajos de inspección y control desde la propia instalación.

Para abastecer de energía a todos los equipos durante todo el día será necesaria la instalación de paneles solares independientes al de la instalación para la alimentación de la bomba de agua, un inversor/cargador solar, un transformador de tensión para los equipos alimentados a 24V y baterías para dar autonomía durante la noche y también en días que el tiempo sea desfavorable.

#### **1. Iluminación**

Para la iluminación se ha supuesto la instalación de 5 bombillas led, con un consumo de 11W cada una. Todas ellas estarán alimentadas desde tomas de 220V que suministra el inversor solar.

#### **2. PLC**

Para el cálculo del consumo del PLC se debe tener en cuenta el consumo del propio PLC y además el de las tarjetas expansoras. Este cálculo queda representado en la siguiente tabla.

En la expansión 1 se encuentra el módulo de comunicación para el ModBus y en la expansión 2 para las señales analógicas.

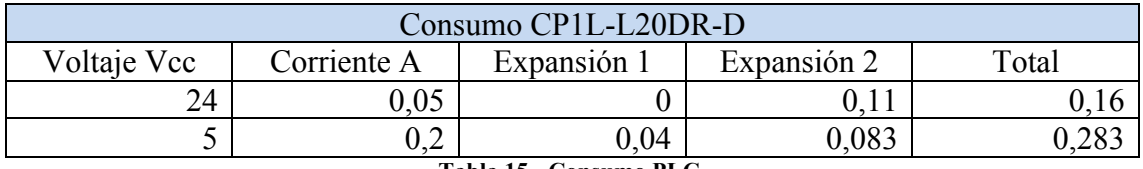

**Tabla 15.- Consumo PLC.**

La fórmula para el calculo total del PLC es la siguiente:

Consumo = ( Corriente5V x  $5V / 0.7 +$  Corriente24V x 24V ) x 1,1

El factor 0,7 corresponde a la eficiencia de la alimentación interna del PLC y el 1,1 es el factor de fluctuación de corriente.

El resultado del cálculo es de 6,76W. Se tendrá en cuenta un consumo de 7W para el PLC.

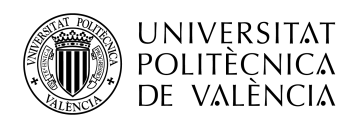

#### **3. Terminal táctil**

El terminal HMI, al igual que el PLC, se alimentará a 24V. Teniendo un consumo de 11W. Las características eléctricas se detallan en la siguiente tabla.

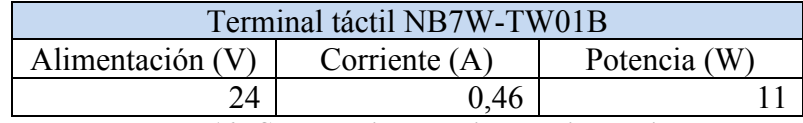

**Tabla 16.- Características eléctricas terminal táctil.**

#### **4. Transformador**

El transformador es necesario para poder alimentar los distintos aparados que se alimentan a 24Vcc. Este sistema transforma la energía que saca el inversor de 220 Vca a 24 Vcc.

Se ha elegido el transformador de la marca Omron *S8VK-G03024*. Este dispositivo soporta hasta 30 vatios, 1,3 amperios de corriente y suministra una tensión de 24 voltios en corriente continua.

Para calcular el consumo del transformador hay que mirar la eficiencia de este modelo. En este caso es del 86%. Por lo que el consumo será el 14% de la carga a la que se debe suministrar la energía. Este estará alimentando al PLC y al terminal táctil, que en conjunto, tienen un consumo de 18 vatios. El consumo será de 2,52 vatios.

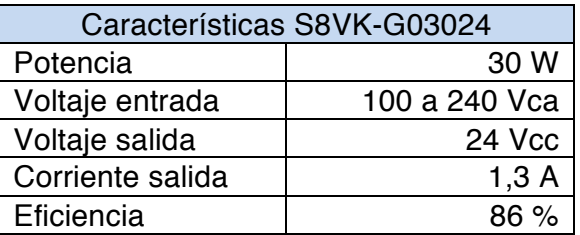

**Tabla 17.- Características transformador.**

#### **5. Router 4G**

El router 4G funciona conectándolo a una toma de corriente de 220V, por lo que se conectaría directamente a la salida del inversor.

El consumo de este dispositivo es de 9 voltios y 0,85 amperios de alimentación, con lo que se obtiene un consumo de 8 vatios.

#### **10.1 Dimensionado fuente de alimentación para aparatos de monitorización**

Una vez se tienen los consumos de todos los dispositivos que forman el conjunto de la monitorización, se diseñará la instalación para suministrar la energía necesaria.

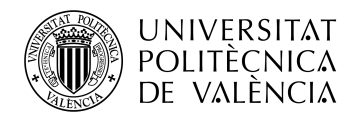

Para ello se deberán instalar panales solares, un inversor solar, que a su vez debe ser cargador de baterías, y un conjunto de baterías para dar soporte durante las horas en las que los paneles no produzcan electricidad.

En primer lugar se recogerán los valores de los consumos en una tabla teniendo en cuenta las horas de uso que se va a hacer de cada uno. Todos los dispositivos estarán activos durante 24 horas, excepto la iluminación que se supondrá una utilización de 6 horas diarias. De esta forma se hará una sobredimensión y no habrá ningún tipo de problema en caso de ser utilizada en exceso.

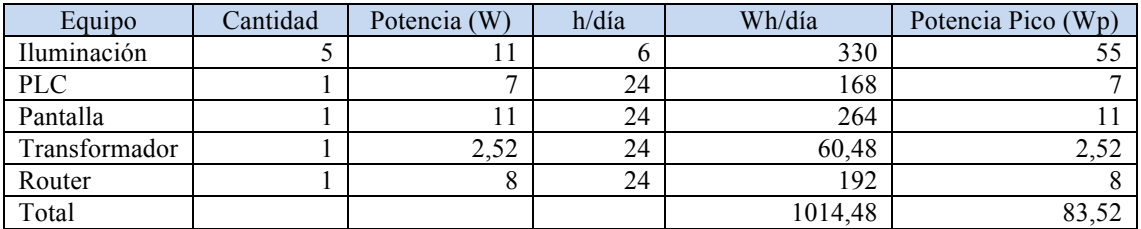

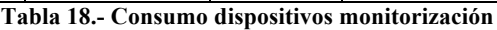

Teniendo en cuenta estos valores se dimensionará la instalación fotovoltaica necesaria.

#### *10.1.1 Paneles solares*

En primer lugar se instalará un panel solar monocristalino de 330 vatios de pico ( Wp ), suficiente para el consumo máximo de pico que podría ser de 83,52 vatios.

A continuación se calculará la producción obtenida en la localización de la instalación con un panel de 330Wp. Para así asegurar el correcto funcionamiento del sistema.

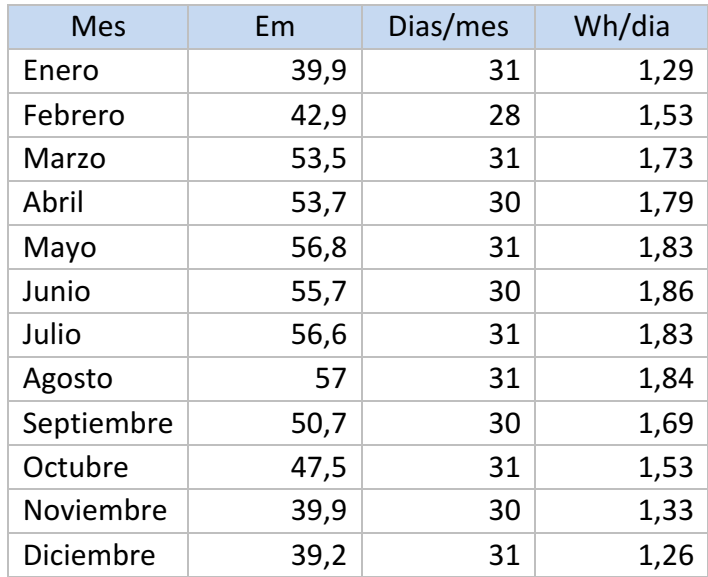

**Tabla 19.- Producción fotovoltaica 330 Wp.**

El consumo máximo diario que se podría obtener teniendo todos los aparatos encendidos es de 1014,48 vatios por día, y en la tabla de la producción fotovoltaica que se obtiene con un panel de 330 vatios de pico se muestra como el mínimo de energía generada es de 1260 vatios. Por lo tanto queda demostrado que con un panel de 330Wp será suficiente para asegurar la alimentación del sistema de monitorización.

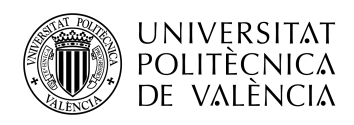

Las especificaciones de los paneles fotovoltaicos se encuntran en el ANEXO F.

#### *10.1.2 Inversor*

El inversor seleccionado, será de la marca Victron, en concreto el modelo *Multiplus 12V 800VA.* El cuál suministra hasta 800 vatios de potencia, más que suficiente para alimentar los dispositivos y a la vez cargar las baterías.

Las características del inversor se pueden consultar en el ANEXO G.

#### *10.1.3 Baterías*

Por último se realizará el cálculo de las baterías necesarias. Para realizar este cálculo se necesita saber el consumo diario y los días de autonomía para los que se va a dimensionar la instalación. El consumo diario es de 1014,58 vatios, que se obtiene de la suma de los consumos de cada dispositivo por día. Y la autonomía habitual para este tipo de instalaciones es de 3 días.

La fórmula utilizada para el cálculo es:

Capacidad [Ah] = (([Wh/día]x[Autonomía]) / ([Pd]x[Voltaje])) x Pérdidas

Ah -> capacidad de las batería en amperios/hora.

Wh/día -> vatios/hora consumidos en un día.

Autonomía -> los días de electricidad que se pueden obtener solo de las baterías.

Pd -> profundidad de descarga es el porcentaje de descarga de las baterías.

Voltaje -> el voltaje al cuál trabajan las baterías.

Pérdidas -> pérdidas de energía a causa de las baterías.

Los valores obtenidos son los siguientes:

| <b>Baterías</b>                      |         |  |  |
|--------------------------------------|---------|--|--|
| Consumo [ Wh/día ]                   | 1014,48 |  |  |
| Autonomía [días]                     |         |  |  |
| Profundidad de                       | 70      |  |  |
| descarga $\lceil \frac{9}{6} \rceil$ |         |  |  |
| Voltaje [ V ]                        | 12      |  |  |
| Pérdidas [%]                         | 15      |  |  |
| Capacidad [Ah]                       | 416,67  |  |  |

**Tabla 20.- Cálculo baterías.**

La capacidad que deberán tener como mínimo las baterías es de 416,67 Ah. Por lo que se elegirán dos baterías monobloc de 12V y 215Ah cada una. Estas se conectarán en paralelo para mantener el voltaje de 12 voltios. Así se obtendrá una capacidad de 430 Ah, superior a la mínima necesaria.

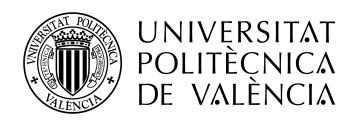

#### **10.2 Presupuesto fuente de alimentación para la monitorización**

En el presupuesto de la fuente de alimentación para el sistema de monitorización se incluirán los paneles solares, el inversor, las baterías y el transformador de 220Vca a 24Vcc.

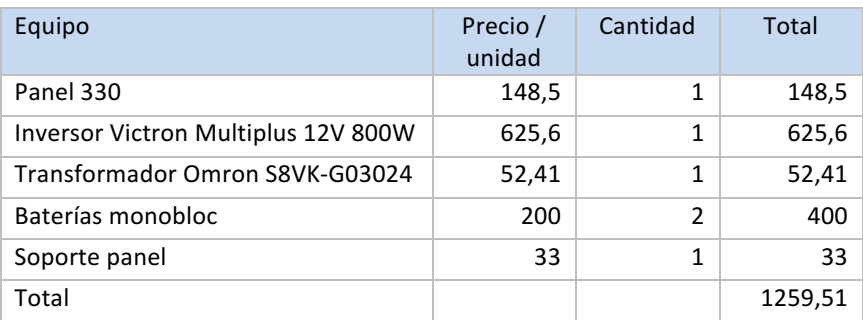

**Tabla 21.- Presupuesto fuente de alimentación para la monitorización.**

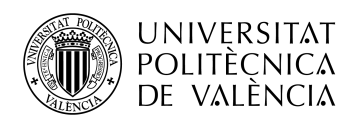

## **11 Implantación monitorización**

En este apartado se va a proceder a la conexión y a la programación del sistema de monitorización. Se desarrollará como interactúan entre si los aparatos que forman dicho sistema, tanto las conexiones y protocolos que utilizan y la configuración de estos protocolos.

#### **11.1 PLC**

El autómata programable estará conectado al router 4G a través del puerto Ethernet y a través del router, que también actúa como switch, se comunicará con el terminal táctil, también conectado al router a través de un puerto Ethernet. Así se tiene una pequeña red local para conectar a los distintos dispositivos.

Por otro lado está la comunicación de control para el variador de frecuencia. Para realizar correctamente esta tarea se necesitan conexiones digitales y analógicas.

Por último cuenta con la comunicación ModBus para comunicarse con el variador.

#### *11.1.1 Conexiones analógicas PLC*

En cuanto a las conexiones analógicas se encuentran la comprobación del nivel de bus en continua del variador y la conexión con el sensor de irradiación. Estas conexiones se realizan a través de la tarjeta expansora de señales analógicas.

Ambas conexiones cuentan con dos cables, uno conectado a 0V y el otro a 10V en continua. De esta forma se comprueba la variación entre las dos tensiones y se obtienen las lecturas de irradiación y el nivel del bus de continua del variador.

#### *11.1.2 Conexiones digitales PLC*

En cuanto a las conexiones digitales del autómata, son necesarias tres entradas y dos salidas. Cada una de ellas se explica a continuación:

- Entrada 0: está conectada al sensor de caudal. Emite un pulso por cada metro cúbico de agua detectado.
- Entrada 1: está conectada al variador de frecuencia. Esta señal se activa cuando se detecta una alteración en la tensión del bus de continua.
- Entrada 2: está conectada al variador de frecuencia. Se encarga de informar de un fallo general del sistema.
- Salida 0: está conectada al variador de frecuencia. Da la orden de encendido.

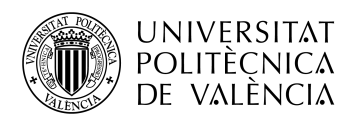

• Salida 1: está conectada al variador de frecuencia. Se encarga de realizar un *Reset* en caso de un fallo del sistema.

Todas las señales anteriores se conectan con un único cable cada una. Van de la entrada/salida a la salida/entrada del aparato con el que interactúan. Previamente se conectan todos los comunes con un cable para poder tener una referencia de la tensión.

#### *11.1.3 Conexión ModBus-RTC PLC*

Se añade una tarjeta expansora con la conexión ModBus-RTC al autómata programable, concretamente el modelo *CP1W-CIF12*.

Esta tarjeta cuenta con conexión Modbus 422 y 485. En este caso se va a utilizar la comunicación Modbus 485 que cuenta con dos hilos, es la comunicación que dispone el variador de frecuencia.

#### **11.2 Terminal Táctil**

Para la conexión del terminal táctil únicamente se necesitan dos cables para la alimentación a 24VDC y un cable Ethernet para comunicarse con el router 4G y de esta forma poder transmitir y recibir datos con el autómata programable. Se realizará un muestreo de los valores obtenidos de los sensores para su posterior estudio mediante los históricos, y para ello se conectará una memoria USB a la pantalla táctil.

#### **11.3 Router 4G**

El router únicamente necesita una toma de corriente de 220VAC. Esta toma se consigue a través del inversor, el cual transforma la tensión en continua que recibe de los paneles o las baterías a corriente alterna a 220V.

En cuanto a las conexiones con los otros sistemas de monitorización, se conectará un cable Ethernet al PLC y otro al variador de frecuencia. De esta forma se obtiene la red local y simplemente conociendo el puerto y la dirección IP de cada uno se pueden comunicar entre ellos gracias a la función de switch que realiza el router.

Para acabar se debe insertar una tarjeta SIM con contrato de datos de cualquier operador para dar servicio de internet al router y permitir un acceso remoto desde cualquier lugar y, también, desde cualquier dispositivo con acceso a internet.

#### **11.4 Esquema general del sistema de monitorización**

Para finalizar con el sistema de monitorización, se mostrará un esquema general de todos los componentes que lo forman. Todos ellos se relacionan entre si para obtener control y automatización de la instalación.

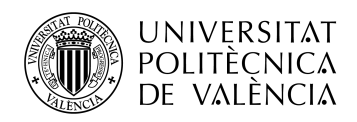

El centro del sistema es el PLC, se podría decir que es el celebro. Es el encargado de obtener los datos del resto de subsistemas/sensores, analizarlos y, posteriormente, dar las ordenes oportunas a cada aparato.

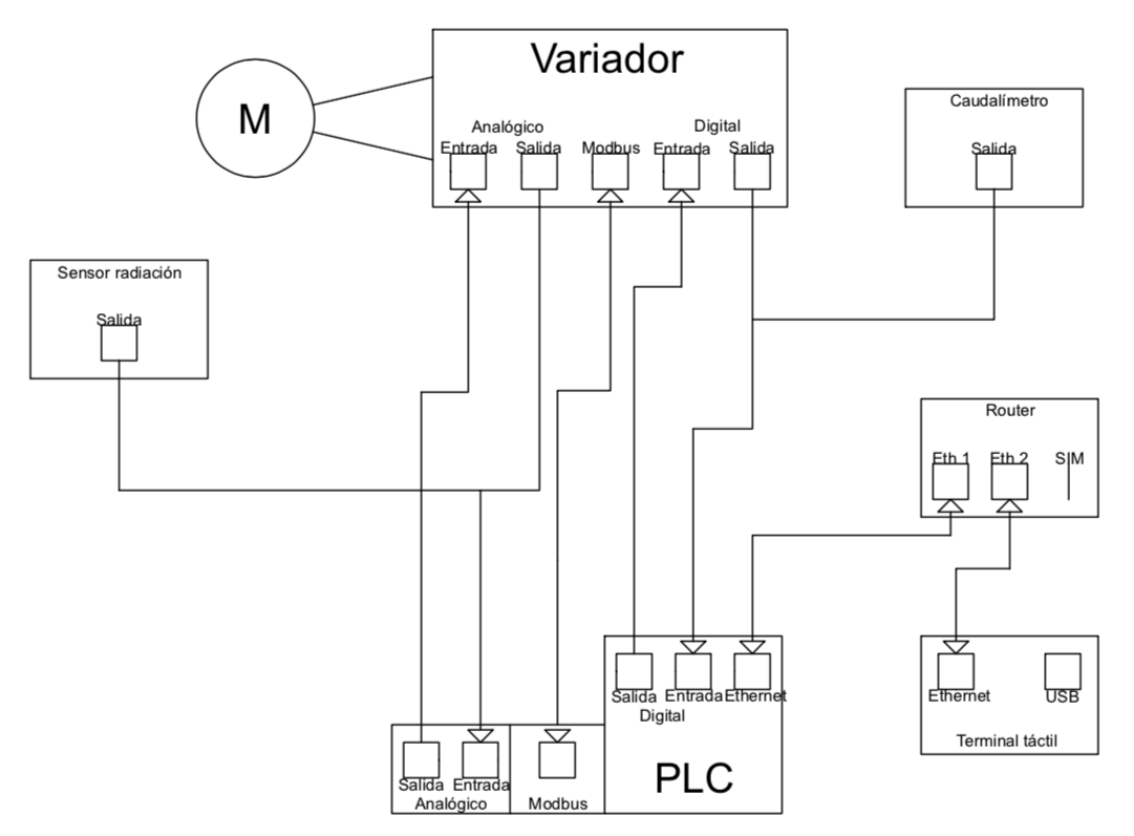

**Ilustración 6.- Esquema general del sistema de monitorización.**

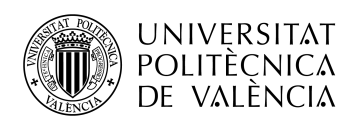

## **12 Programación del Autómata**

Se ha adoptado la utilización de un PLC por su sencilla programación, soporte de varios lenguajes y facilidad de reemplazo por otro autómata programable sin necesitar grandes variaciones.

Al utilizar un lenguaje común, el programa diseñado para este proyecto, se podría cargar en otro PLC y funcionar sin tener que realizar el proyecto de nuevo.

No todos los autómatas programables soportan todos los lenguajes de programación que están normalizados. Estos lenguajes son: ensamblador, etapa/transición, diagrama de contactos, Function Bloc y Nemónico.

La familia CP1L de Omron soporta la programación mediante diagrama de contactos y Function Bloc. Por lo que se ha decidido utilizar el lenguaje de diagrama de contactos por su gran utilización, es uno de los lenguajes mas utilizados, y es uno de los mas sencillos y con una amplia gama de funciones complejas ya creadas.

El software utilizado para la programación del PLC es el CX-Programer. Esta aplicación ha sido creada por Omron y es una de las que forma el conjunto del paquete CX-One, el cual incluye software para la programación de cualquier sistema de Omron como pueden ser pantallas, variadores de frecuencia, redes de comunicación, autómatas programables, etc.

El programa se encuentra dividido en varias secciones. De esta forma es más sencilla la programación y también una posible revisión y modificación.

- 1. **Sección principal:** es la parte que se encarga de marcar las pautas que debe seguir el programa. También controla el nivel de potencia que se esta obteniendo de los paneles fotovoltaicos y hace el calculo de la frecuencia a la que debe girar el motor dependiendo de la potencia generada en ese instante. Finalmente regula el sistema mediante un control PID.
- **2. Comunicación con el variador:** en esta sección se define como se debe comunicar el PLC con el variador. También se realiza la lectura de frecuencia, tensión y corriente que se envían a la bomba de agua.
- **3. Señales analógicas:** se efectúa una adecuación de las señales analógicas recibidas para poder trabajar con ellas. Dichas señales son: BusDC, sensor de irradiancia y frecuencia de referencia del variador.
- **4. Control horario:** se regulará las horas de arranque y paro de la bomba. De esta forma se asegurará un correcto funcionamiento del sistema durante las horas de mayor radiación solar.
- **5. Caudal:** se obtiene el caudal necesario dependiendo de cada día del año. Posteriormente se tendrá un control del volumen que se está extrayendo y se programará el paro una vez conseguida la cantidad de agua necesaria.
- **6. End:** define el final del programa.

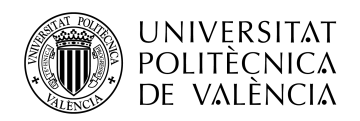

#### **12.1 Sección principal**

Se encarga de definir el funcionamiento general del sistema. Calcula la frecuencia a la que debe girar el motor de la bomba dependiendo de la producción de los paneles fotovoltaicos. Las mediciones para la frecuencia y el nivel del Bus de continua se obtienen a través del variador.

Permitirá el arranque del sistema una vez se cumplan las condiciones iniciales. Estas condiciones son:

- Horario: el sistema debe detectar que se encuentra dentro del margen horario definido por el usuario para su puesta en marcha.
- Irradiación: si el nivel de irradiación es bajo, el programa no dará la orden de arranque. De esta forma se asegura el correcto funcionamiento de la bomba y previene posibles roturas por intentar arrancar el motor cuando la energía producida no es suficiente.
- Alarma: si detecta que hay una alarma activa no permitirá el arranque del sistema.

Cuando las tres condiciones son correctas se da la orden de poner en marcha el motor. De esta forma evitamos el intento de arrancar muchas veces la bomba y así prevenir un desgaste del mecanismo.

El control PID se pone en marcha una vez arrancada la bomba. Para ello se tienen tres valores como variables de control.

- Valor de consigna (SV): este valor es la tensión nominal del Bus de Continua del variador.
- Valor del proceso (PV): este es el valor que tiene en cada momento el Bus de Continua del variador. Será un valor comprendido entre 0 y 1000VDC.
- Valor de salida (MV): es la frecuencia a la que gira el motor. Se dará la salida al variador con valores entre 0 y 50 Hz.

Las constantes de P, I y D se dan valores iniciales. Pero todas ellas son modificables desde la pantalla táctil.

Cuando se incumple una de las 3 condiciones iniciales durante el funcionamiento de la bomba. Está se detendrá. Si es por la franja horaria se pondrá en paro la bomba hasta el día siguiente, en cambio, si es por alguna alarma o por baja producción de los paneles se aplicará un retraso y posteriormente se volverá a poner en funcionamiento si las condiciones vuelven a ser favorables.

Cuando el problema es la baja productividad, tanto que la bomba funciona por debajo de 30 Hz. Se debe detener el funcionamiento de esta, ya que podría causar la rotura del motor al tener que superar la presión de la columna de agua.

También existe la opción manual de activar y desactivar la bomba de forma manual. Todo esto se realizará mediante la pantalla táctil.

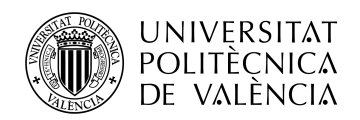

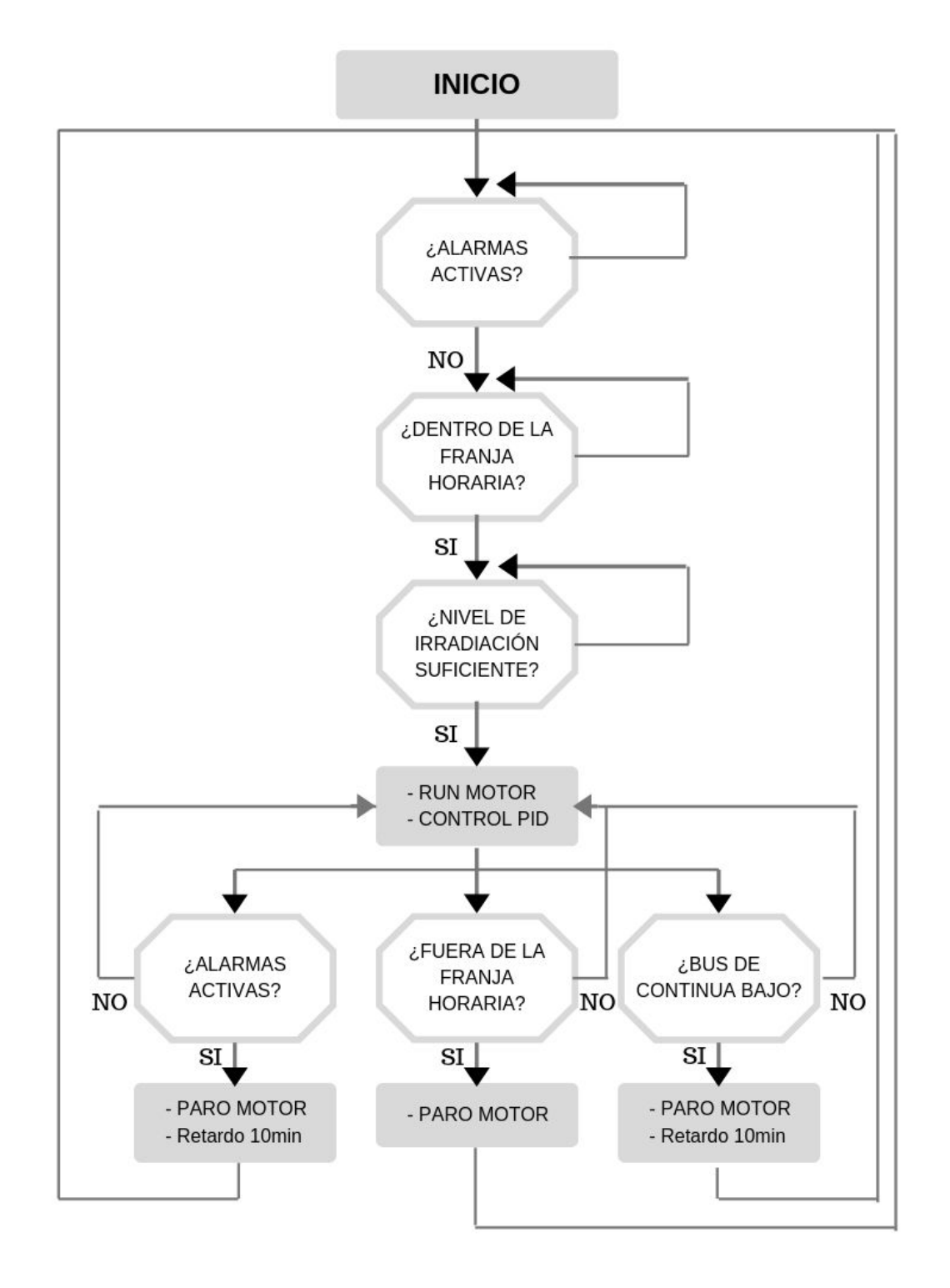

**Ilustración 7.- Diagrama secuencia principal.**

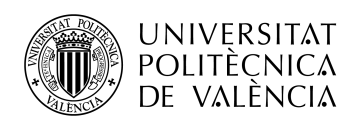

#### **12.2 Comunicación con el variador**

El PLC y el variador de frecuencia se comunican a través del módulo de ModBus. Para poder comunicarse correctamente se deben crear tramas y de esta forma conocer los valores de los registros, ya que, cada registro representa un valor determinado. Estos valores son: la frecuencia de salida, la corriente de salida y el voltaje.

Si no se recibe respuesta después de un cierto tiempo de haber enviado la trama, se reseteará el puerto y se volverá a enviar.

Esta sección del programa se ejecutará de forma independiente. La única condición que cumplirá será su puesta en funcionamiento una vez iniciado la puesta en marcha de la bomba, hasta entonces no se estarán enviando y recibiendo tramas, ya que, los valores de frecuencia, tensión y corriente será siempre cero.

La secuencia que sigue el programa es la lectura de la frecuencia, lectura de corriente y lectura de la tensión. Una vez leídos los tres valores se mostrarán por pantalla y se guardarán en el histórico de datos.

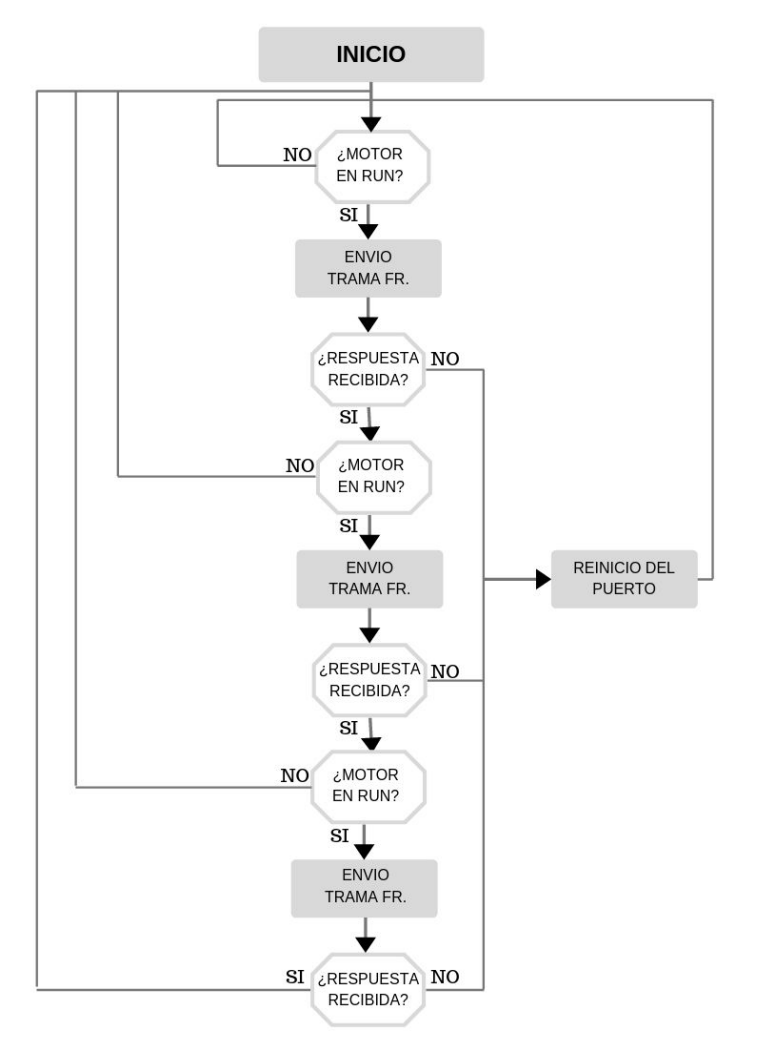

**Ilustración 8.- Diagrama comunicación con el variador.**

Se puede consultar el esquema de las tramas de ModBus en el ANEXO K.

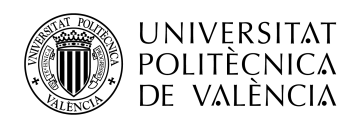

#### **12.3 Señales analógicas**

Para poder utilizar las señales analógicas recibidas por la tarjeta expansora CP1W-MAD42, deben ser tratadas. Para ello se realizará una adecuación de dichas señales y de esta forma facilitar la tarea cuando deban ser usadas.

Para poder realizar la adecuación hay que tener en cuenta la resolución de la tarjeta utilizada. En este caso la CP1W-MAD42 utiliza 14 bits para codificar la señal analógica, por lo que tendrá una resolución de 12.000 puntos. Esto significa que el rango que se tiene es de 0 a 12.000. Por ejemplo, en una señal de 0 a 10V el 0 leído equivale al 0 de resolución y 10 voltios leídos equivalen a 12.000, por lo tanto la mitad del rango sería un valor de 6.000 que equivale a 5V leídos.

Teniendo en cuenta estos valores, se realizará un escalado para mostrar valores leíbles por pantalla y a la hora de realizar la programación. La tarjeta cuenta con 4 entradas y 2 salidas, todas ellas analógicas y son configurables en tensión y en corriente. La corriente tiene un rango de 4mA a 20mA y la tensión de 0V a 10V.

Se conectan 3 señales al módulo de señales analógicas. Se utilizarán 2 entradas y una salida. Las señales involucradas serán la frecuencia, la irradiancia y la tensión del BusDC.

- Frecuencia: estará conectada a la salida analógica. Se envía al variador la frecuencia a la que debe trabajar la bomba. El resultado del cálculo de la frecuencia de referencia viene dado por el control PID que tiene un rango de 0 a 65.535 puntos, esto quiere decir que se debe escalar la señal teniendo en cuenta que el rango de frecuencia va de 0Hz a 50Hz y la resolución de la salida es de 12.000 puntos. Cuando el PID de una salida de 0,el motor girará a 0Hz y cuando sea de 65.535, lo hará a 50Hz.
- Irradiancia: estará conectada a una de las entradas. El sensor de irradiancia envía una señal con un rango de 4mA a 20mA, lo que equivale a valores de irradiancia de 0W/m2 a 1000W/m2 correspondientemente. Se escalará de la siguiente forma, cuando el valor del canal sea 12.000 equivale a 20mA que en realidad son 1000W/m2 y cuando el valor sea 0 equivale a una entrada de 4mA y valor real de 0W/m2.
- BusDC: estará conectada a una entrada y vendrá directamente de la salida del variador. Se utiliza el escalado con un rango de tensión de 0V a 10V y se debe adecuar la señal de 0 a 12.000 puntos en un valor de 0VDC a 1000VDC. Por último se guarda el valor en memoria.

Al iniciar el programa se realiza la configuración del módulo CP1W-MAD42. Para esto se debe activar cada entrada y salida con las señales que se van a recibir o enviar, tensión o corriente.

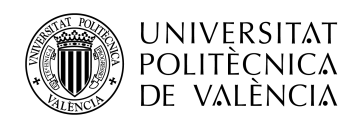

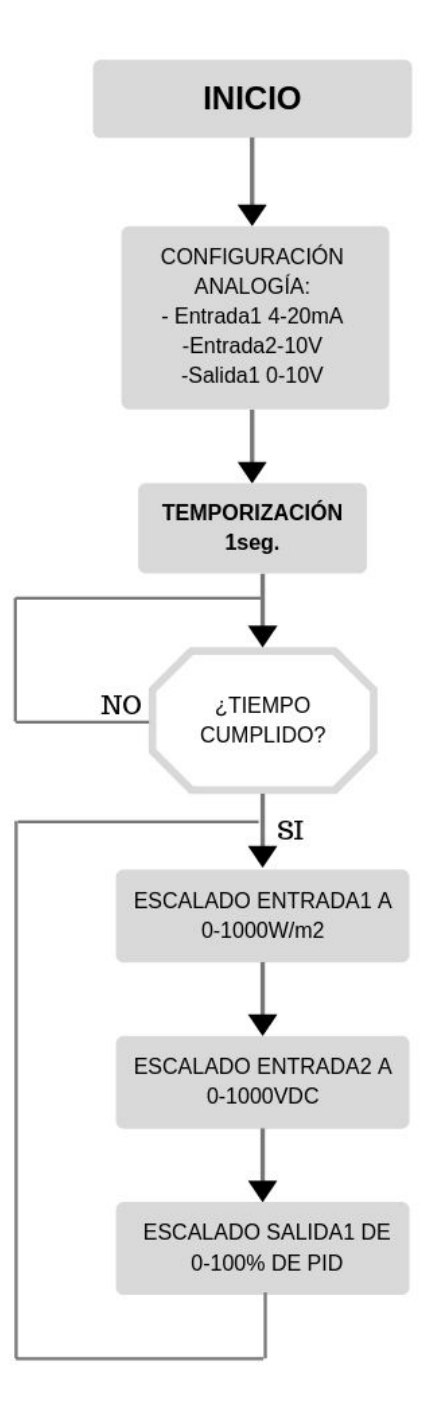

**Ilustración 9.- Diagrama señales analógicas**

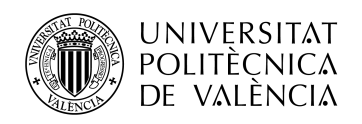

#### **12.4 Control horario**

Para evitar posibles roturas del motor, se debe tener un control de las horas de arranque y paro de la bomba. De esta forma evitamos los posibles intentos de arranque en horas que la productividad sea muy baja.

Las horas de inicio y fin serán configurables desde el terminal táctil, así se puede ajustar a las necesidades y a los cambios de luminosidad que se producen durante el año.

Por defecto están configuradas las horas de inicio y fin dependiendo de la época del año. Desde Abril hasta Octubre, se arrancará la bomba a las 9:00h y se parará a las 19:30h, siempre y cuando no se active ninguna alarma y obligue a no poner en marcha el motor o a desconectarla antes de la hora prevista. Y de Noviembre a Marzo la hora de inicio será a las 10:00h y la hora de fin a las 17:30h. De esta forma se aprovechan las horas de luz solar y no se pone en riesgo la integridad del motor de la bomba por reintentos de ponerse en marcha.

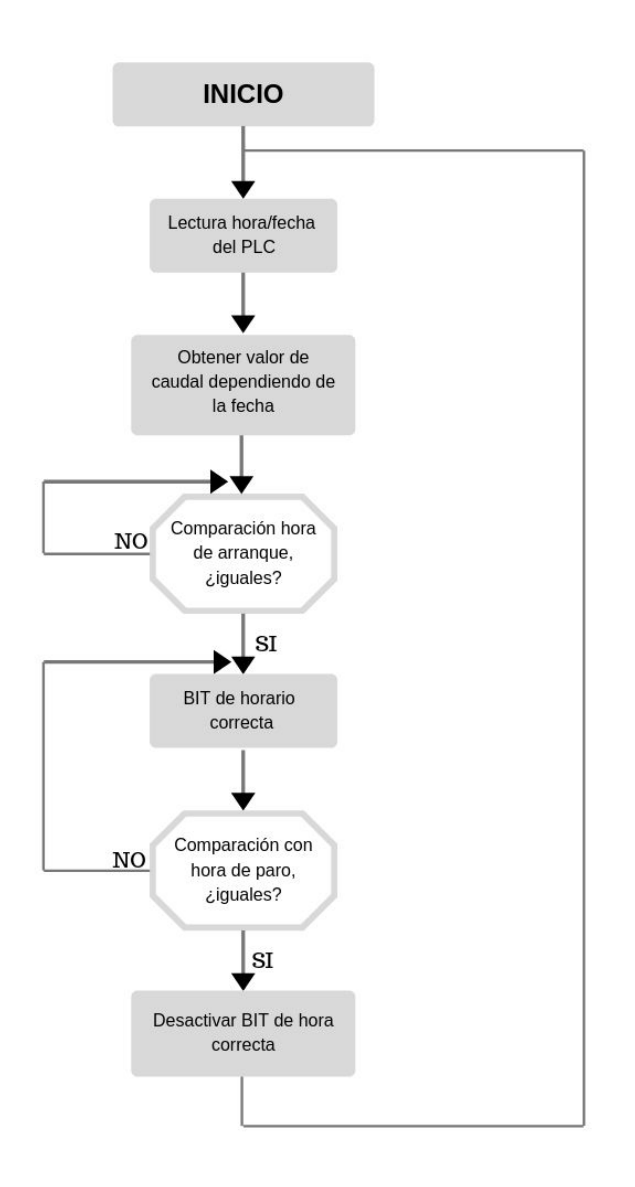

**Ilustración 10.- Diagrama control horario.**

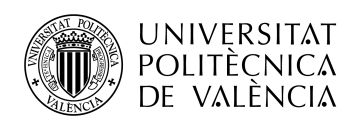

#### **12.5 Caudal**

Esta sección es la encargada de controlar el nivel de volumen que se ha extraído. Se deberá utilizar el valor de caudal diario que sea necesario cada día para controlar el volumen de agua que se utiliza para regar el cultivo.

El valor del caudal esta definido por defecto en el programa. Los datos están basados en la tabla del volumen necesario por m2. De esta forma se tiene un valor de la cantidad de agua necesaria dependiendo del mes y de la semana.

En el programa se compara el mes obtenido de la lectura del reloj del PLC y el día del mes. De esta forma, a través de varias comparaciones, se define en que periodo se encuentra y el volumen de agua necesario para cada día.

Este valor se irá comparando al caudal leído por el caudalímetro y una vez que se haya superado el nivel de volumen de agua extraído respecto del necesario, la bomba se pondrá en paro hasta el día siguiente.

El caudalímetro envía un pulso por cada metro cúbico de agua que detecta que ha sido extraído por la bomba. Esta señal estará conectada directamente al PLC, el cual detectará el pulso y sumará uno a un contador. Este contador se irá actualizando hasta las 22:00h. En ese instante el valor que tenga el contador será guardado en el historial. Una vez finalizada la ejecución del programa el contador será reseteado de cero.

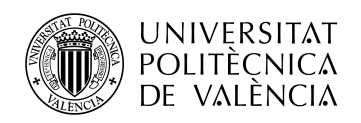

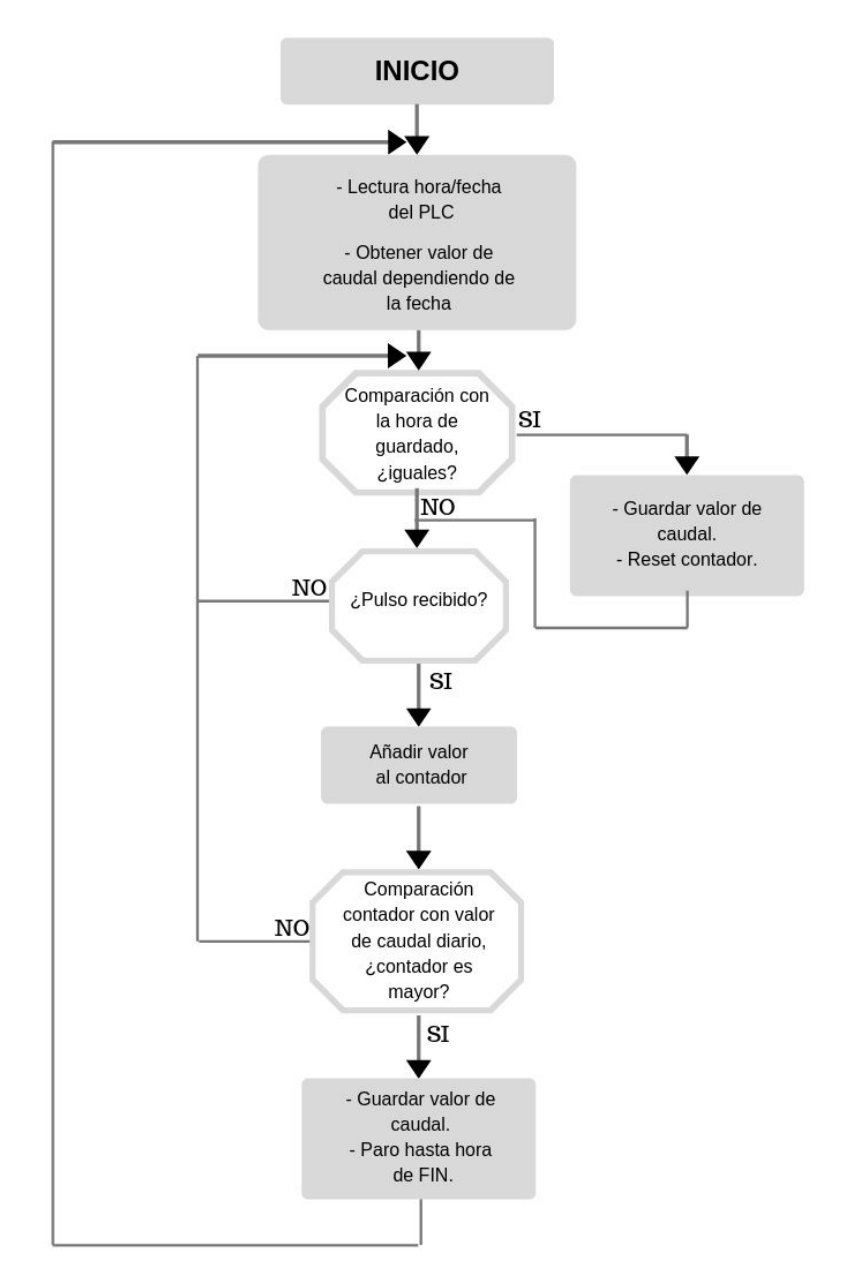

**Ilustración 11.- Diagrama del caudal.**

La programación de todas las secciones se puede consultar en el ANEXO J.

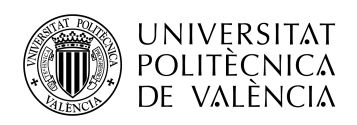

## **13 Programación terminal táctil**

La programación del terminal táctil estará enfocada principalmente para facilitar al usuario final su utilización y permitir la visualización y modificación de parámetros de una forma amena y sencilla.

Los parámetros que se podrán modificar desde las distintas pantallas son: las constantes del control PID, las horas de inicio y fin. Además contará con dos botones para permitir la puesta en marcha y la parada del motor en cualquier momento. De esta forma es el usuario quien decide si la bomba se pone en funcionamiento o no.

Por otro lado se configuraran las comunicaciones entre el PLC y el terminal. Para ello se utilizan las direcciones IP tanto del terminal como del PLC. El terminal HMI hará el papel de maestro mientras que el esclavo será el autómata programable.

El terminal se encarga de leer los valores modificados por el usuario y guardarlos en los registros del PLC.

En el HMI se podrán visualizar tres pantallas distintas. La primera es la pantalla inicial, otra es el histórico de datos y por último la pantalla de modificación de parámetros.

- Inicial: en ella se podrá visualizar los valores de caudal, tensión de los paneles, tensión del Bus DC, frecuencia de giro del motor, nivel de irradiancia, etc. Todo ello a tiempo real. Desde esta pantalla podremos acceder a la modificación de parámetros desde un botón situado en la parte inferior derecha.
- Modificación de parámetros: desde aquí se puede modificar los valores del control PID y del control horario.
- Histórico de datos: se visualizará una tabla con todos los valores almacenados en los históricos.

Desde cualquiera de las tres pantallas se pueden pulsar los botones de INICIO y STOP que activan y desactivan la bomba.

#### **13.1 Pantalla inicial**

En la pantalla principal se pretende dar una visión global del funcionamiento a tiempo real de la instalación. Para ello los valores que se muestran en ella son: la producción de los paneles, la tensión producida por las placas solares, la frecuencia de giro del motor, el volumen de agua que se ha extraído hasta el momento, la radiación, la fecha y la hora.

Además de mostrar los valores de los parámetros, en la pantalla se han incluido botones de acceso para navegar entre las distintas opciones que nos ofrece el programa. Existe un botón para el historial de datos y otro para acceder a la pantalla de modificación de datos.

Por último cuenta con un botón para activar la bomba de forma manual y otro para detenerla. De esta forma se obtiene un control total sobre el funcionamiento del motor.

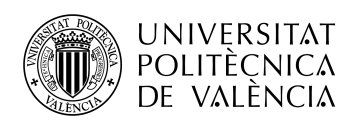

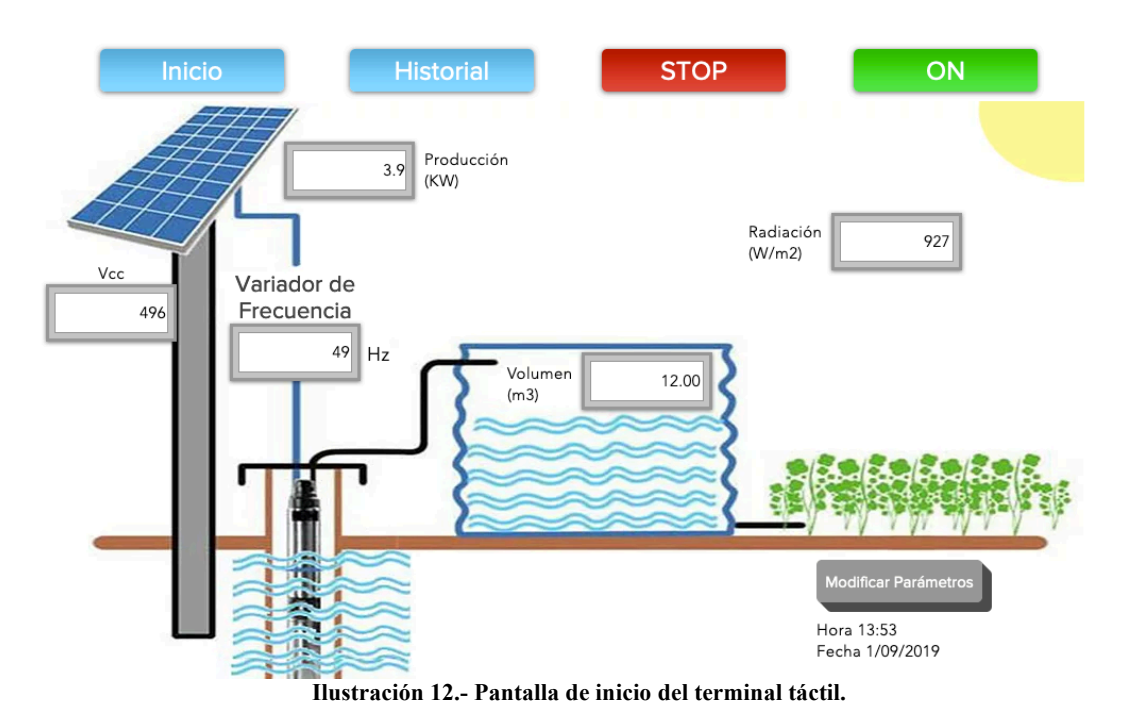

#### **13.2 Pantalla de modificación de parámetros**

En la pantalla de modificación de parámetros nos encontramos con los valores del control PID y con los del control horario. Así el usuario final contará con la opción de modificar estos dos controles de una forma sencilla y sin necesidad de conectarse al autómata.

Los valores modificables son los siguientes:

- Hora de Inicio
- Hora de Fin
- Valor de consigna de la tensión VDC
- Constante P
- Constante I
- Constante D

Además aparecerán los botones de Inicio, Historial, Stop y ON al igual que en la página de inicio. Des esta forma será más sencilla la navegación entre las distintas páginas y también se cuenta con la posibilidad de poner en marcha o parar la bomba.

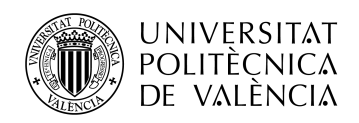

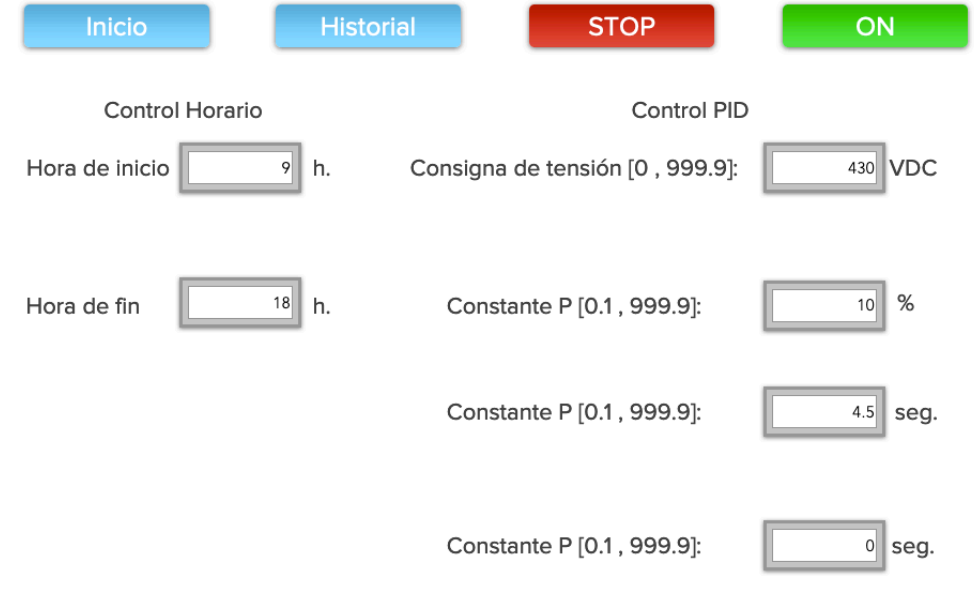

**Ilustración 13.- Pantalla de modificación de parámetros del terminal táctil.**

#### **13.3 Pantalla de histórico de datos**

Al entrar en esta pantalla se encuentran dos botones. Uno de ellos para acceder al historial del funcionamiento de la instalación y otro para acceder al historial del volumen extraído. De esta forma se hará más amena la tarea de visualizar los valores que se desea en cada momento.

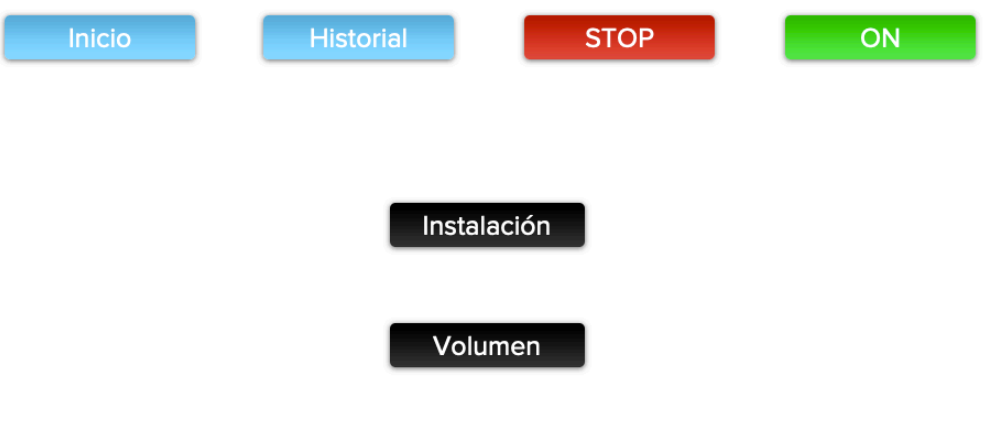

**Ilustración 14.- Pantalla historial de datos del terminal táctil.**

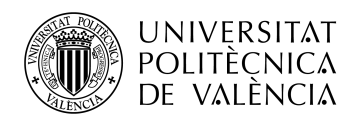

En el historial de la instalación se muestra una tabla con los siguientes valores:

- Fecha.
- Hora.
- Frecuencia de giro del motor.
- Tensión del Bus VDC.
- Corriente de alimentación del motor.
- Tensión de alimentación del motor.

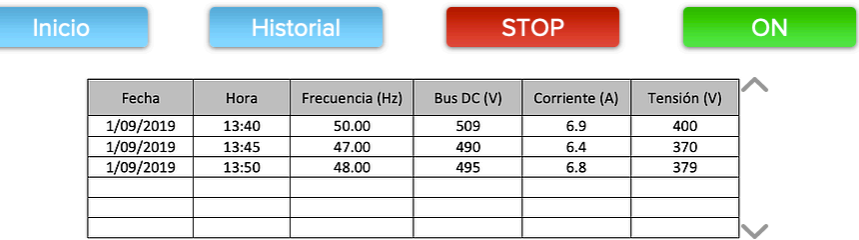

**Ilustración 15.- Pantalla del historial de la instalación del terminal táctil.**

En la pantalla del historial del volumen se observa una tabla con los siguientes parámetros:

- Fecha.
- Hora.
- Volumen extraído en metros cúbicos.

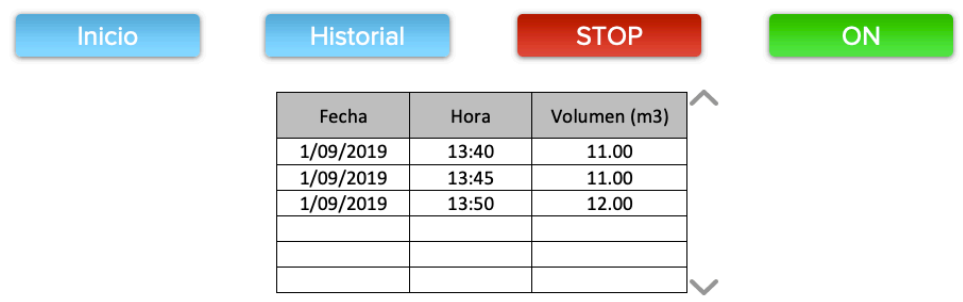

**Ilustración 16.- Pantalla del historial de volumen del terminal táctil.**

Estas dos tablas serán guardadas en la memoria USB conectada al terminal táctil. En ella se encuentra un archivo Excel que será actualizado cada día a las 22:00h. Esa será la hora en la que las tablas se añadirán al archivo Excel.

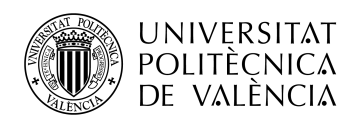

## **14 Programación del variador de frecuencia**

El variador de frecuencia es el elemento encargado de suministrar energía a la bomba. Este recibe la potencia producida por los paneles fotovoltaicos, energía en forma de corriente continua, y la modula para convertirla en corriente alterna y así abastecer las necesidades del motor.

El variador cuenta con distintos parámetros programables para poder adecuar su salida a las necesidades específicas en cada situación. Estos parámetros son configurables desde el propio variador, a través del monitor instalado en el mismo dispositivo.

Estos parámetros se pueden dividir en 5 bloques bien diferenciados. De esta forma la búsqueda y programación será mucho más sencilla.

- 1. Motor: Estos parámetros definen las características que posee la bomba. De esta forma el variador se adapta a estas especificaciones y se modula la señal de forma adecuada.
- 2. Frecuencia: Describe la frecuencia que tiene el motor durante la aceleración y la deceleración.
- 3. Control: Define la procedencia de las señales que actúan como referencia de frecuencia y de marcha / paro.
- 4. Comunicaciones: Se dan los parámetros que va a utilizar el autómata para que se puedan entender.
- 5. Entradas y salidas: Se define el uso que se va a realizar de cada entrada y salida que posee el variador.

#### **14.1 Parámetros del motor**

Estos valores son utilizados por el variador para conocer exactamente a que tipo de motor esta alimentando y, también, para trabajar dentro de los márgenes de este. Evitando así posibles roturas por un exceso de potencia.

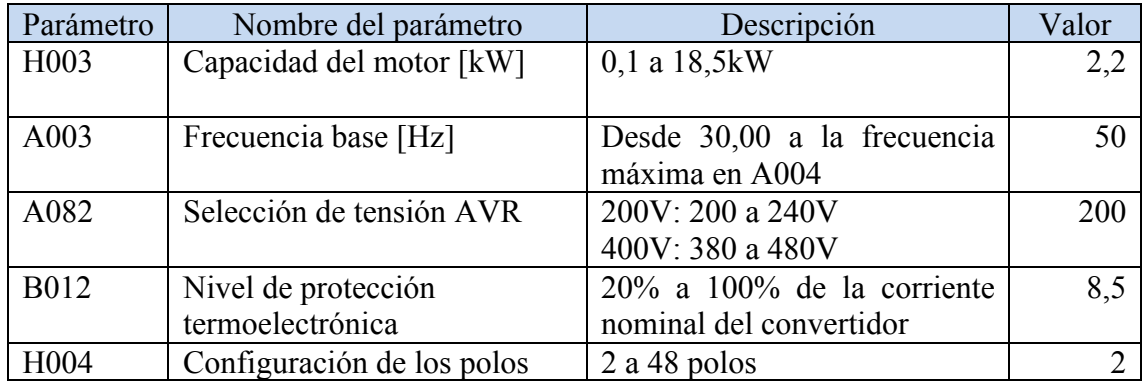

**Tabla 22.- Parámetros del motor.**

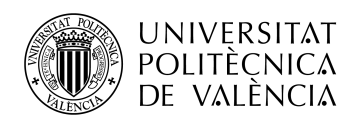

#### **14.2 Parámetros de frecuencia**

Estos parámetros son utilizados para configurar el tiempo que tarda el motor en pasar de la mínima frecuencia a la máxima y viceversa. De esta forma se controla el funcionamiento de la bomba y se impide que la frecuencia de giro sea inferior a 30 Hz, frecuencia a la cual no recomienda el fabricante que se trabaje.

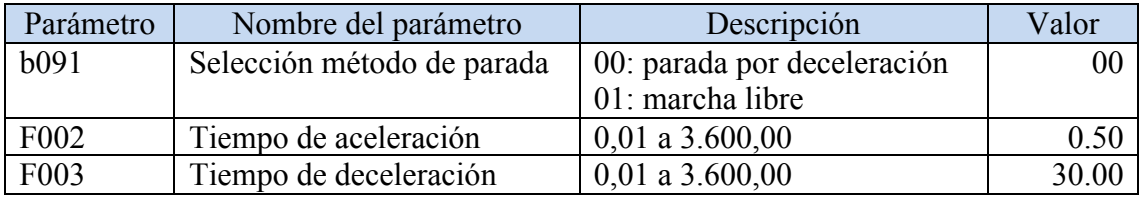

**Tabla 23.- Parámetros de frecuencia.**

#### **14.3 Parámetros de control**

Estos parámetros definen de que tipo de fuente provienen las señales de control de frecuencia y la señal de RUN. Estas dos ordenes provienen de terminales de control.

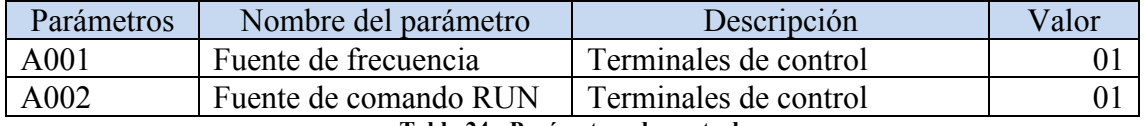

**Tabla 24.- Parámetros de control.**

#### **14.4 Parámetros de comunicaciones**

Estos parámetros son utilizados para definir las variables de comunicación. Si estas no son iguales a las que utiliza el autómata programable para su comunicación con el variador, estos dos no serán capaces de entenderse. Para ello se programan las siguientes variables.

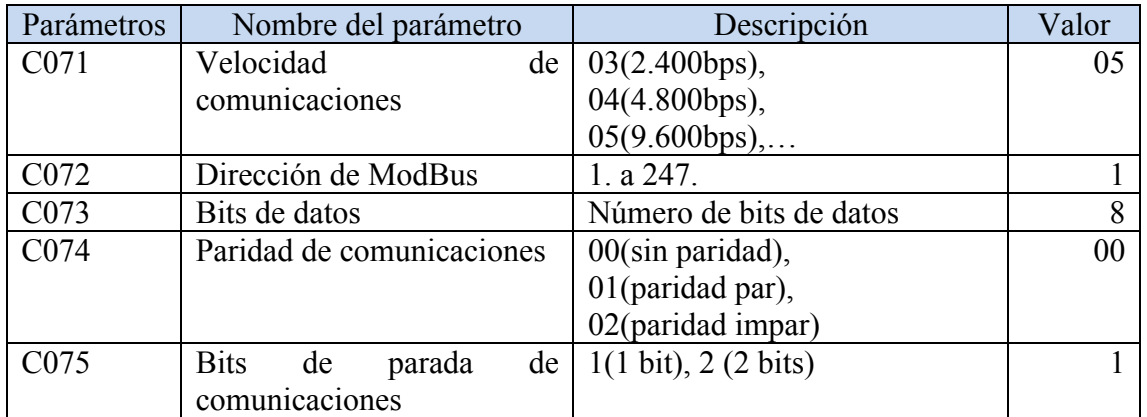

**Tabla 25.- Parámetros de comunicación.**

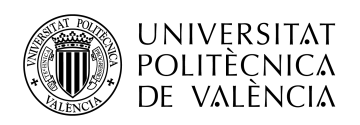

#### **14.5 Parámetros de entradas y salidas**

En este bloque se define las señales que llegarán o saldrán por cada uno de los puertos de los que posee el variador de frecuencia.

Para la realización del proyecto se utilizarán dos entradas digitales, dos salidas digitales, una entrada analógica y una salida analógica. La función de cada una se describe a continuación.

- Entrada 1 digital: marcha / paro.
- Entrada 2 digital: reset del convertidor.
- Salida 1 digital: alarma por tensión baja en el Bus de continua.
- Salida 2 digital: señal de alarma del sistema general.
- Entrada 1 analógica: marca la referencia de la frecuencia. Este puerto no es necesario programarlo, se realiza un ajuste automático.
- Salida 1 analógica: nivel del Bus de continua.

| Parámetro         | Nombre del parámetro                          | Descripción     | Símbolo   | Valor |
|-------------------|-----------------------------------------------|-----------------|-----------|-------|
| C <sub>001</sub>  | Función de la entrada   Marcha / Paro inversa |                 | <b>RV</b> | 01    |
|                   |                                               |                 |           |       |
| C <sub>0</sub> 02 | Función de la entrada Reset de convertidor    |                 | <b>RS</b> | 18    |
|                   | [2]                                           |                 |           |       |
| CO <sub>21</sub>  | Función de salida                             | Tensión baja    | UV        | 09    |
|                   | $[11]$ [EDM asignable]                        |                 |           |       |
| C <sub>022</sub>  | Función de salida [12]                        | Señal de alarma | AL        | 05    |
| C <sub>028</sub>  | Selección de terminal                         | Salida general  | AM        | 13    |
|                   | [AM]                                          |                 |           |       |

**Tabla 26.- Parámetros entradas y salidas.**

Todos los parámetros programables se especifican en el ANEXO B.

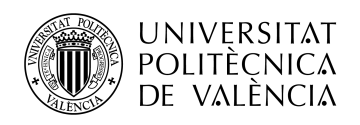

## **15 Conclusión**

En este proyecto se ha llevado a cabo el reemplazo de la fuente de alimentación eléctrica en una instalación dedicada al cultivo de vegetales. De esta forma se consigue generar energía de una forma limpia y contribuyendo a la conservación del medio ambiente.

Con este nuevo sistema se deberán modificar los hábitos de riego y consumo. Se pretende utilizar la luz solar como fuente de energía, por lo tanto se intentará tener un mayor consumo durante las horas de mayor luz solar. Así, se conseguirá un mejor resultado y una mayor eficiencia de toda la instalación fotovoltaica.

Además de la fuente de alimentación, se ha dotado a la plantación de un control autónomo. Que será monitorizado y permitirá la modificación de parámetros, tanto desde la misma instalación como de forma remota.

Si contamos el beneficio producido por la reducción de gastos gracias a la instalación fotovoltaica y la comodidad del sistema autónomo que controlará todo el funcionamiento de la instalación, se presenta una propuesta para conseguir una revolución y una mejora respecto a la forma de cultivo que encontramos hoy en día en el sector agrario.

#### **15.1 Presupuesto total**

Se realizará un presupuesto del coste total de toda la instalación. Para ello, se sumará el valor de todos los componentes utilizados en el proyecto.

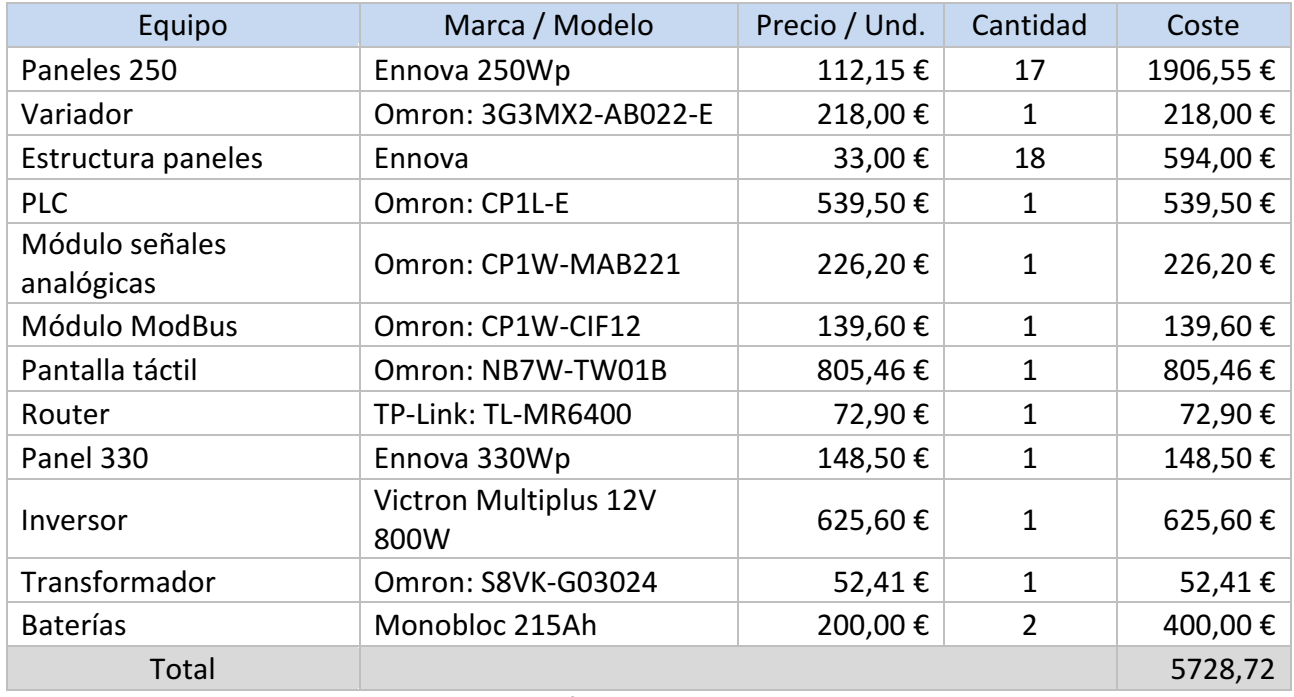

**Tabla 27.- Presupuesto total.**

El coste total de la instalación asciende a 5.728,72 euros. Un precio relativamente comedido para las prestaciones que ofrece el proyecto de esta instalación.

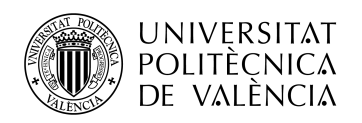

\_ **TELECOM** ESCUELA<br>TÉCNICA **VLC** SUPERIOR<br>DE INGENIERÍA DE<br>TELECOMUNICACIÓN

## **16 Bibliografía**

- https://industrial.omron.es
- https://www.elinstaladorelectricista.es<br>• https://frs-cnc.com
- https://frs-cnc.com
- https://es.rs-online.com
- https://www.tp-link.com
- https://www.ennovaenergia.com<br>• https://ec.europa.eu
- https://ec.europa.eu